# <span id="page-0-0"></span>*Guida a TEX Live* T<sub>E</sub>X Live 2009

## Karl Berry

## <http://tug.org/texlive/>

### Settembre 2009

## **Indice**

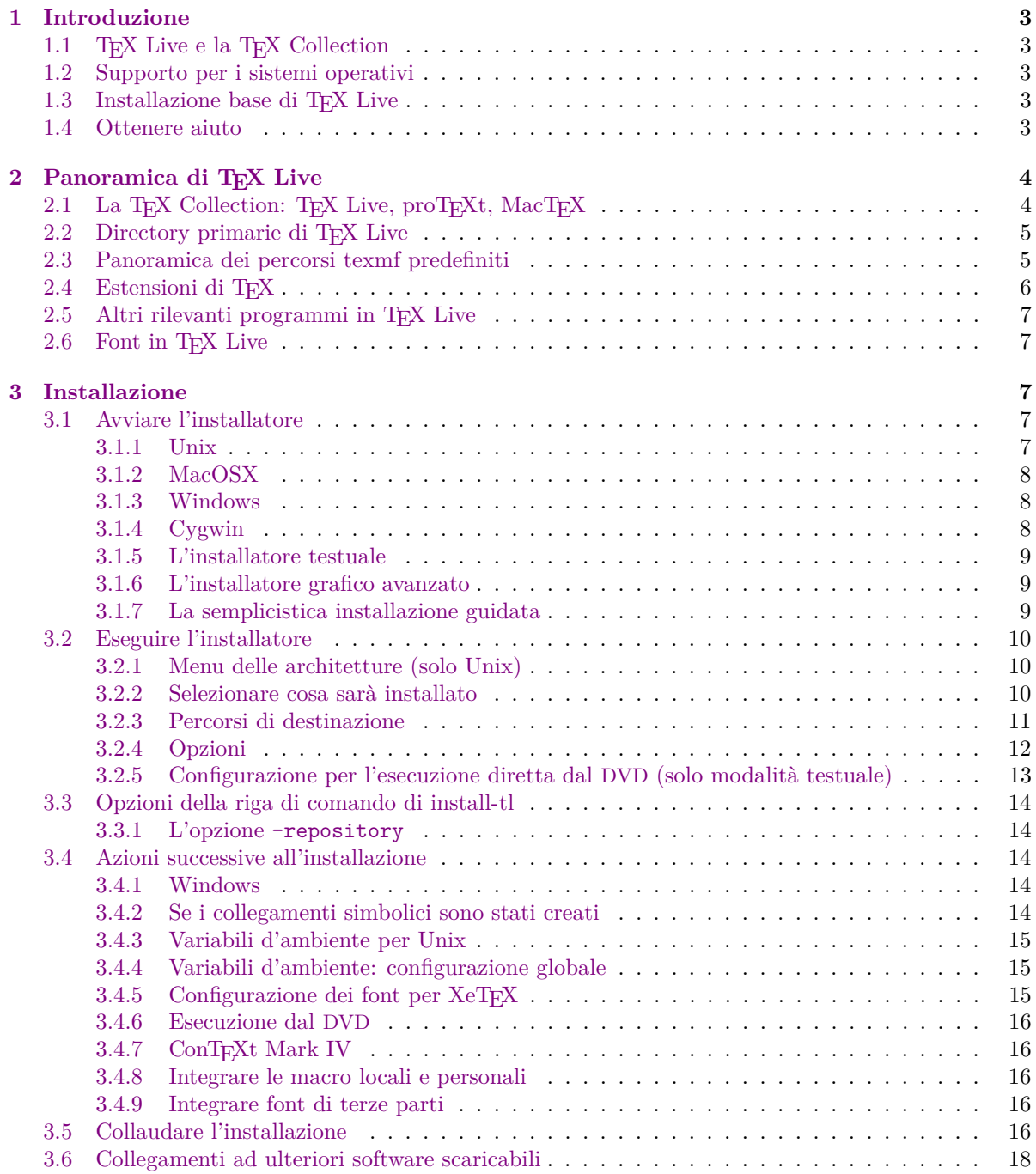

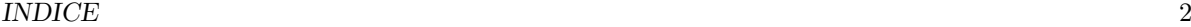

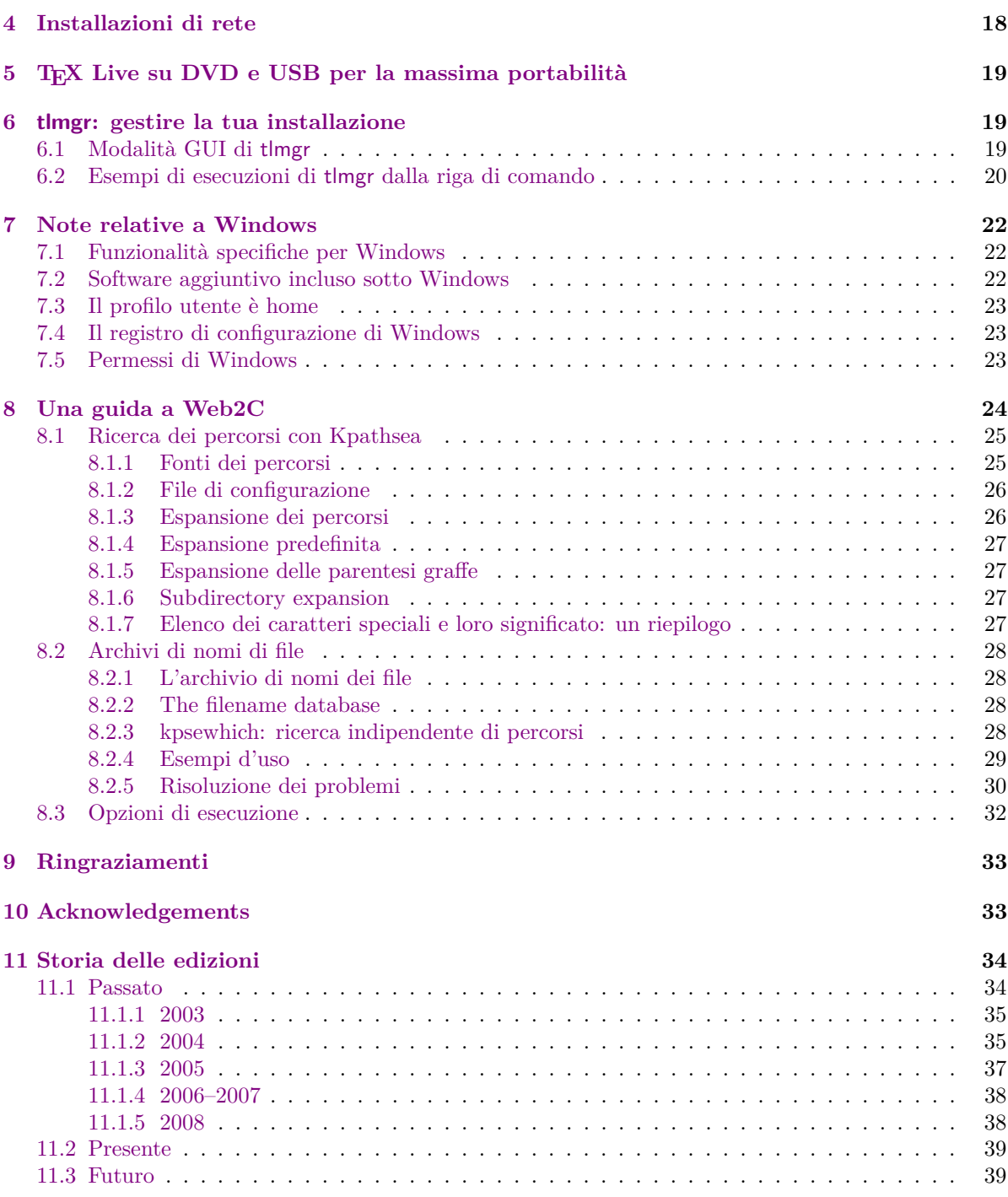

### **Note all'edizione italiana**

Dopo tanti anni, finalmente abbiamo anche un'edizione italiana di questa guida alla distribuzione TEX Live. Vorrei premettere che, per garantirne il completamento entro l'uscita di T<sub>E</sub>X Live 2009, mi sono fatto in quattro destinando praticamente ogni attimo libero a questo lavoro; ho tenuto sempre acceso il computer, con l'editor aperto e, spesso, passandoci davanti, mi fermavo a tradurre una sola frase o addirittura una sola parola pur di non restare fermo.

Ovviamente il risultato è un lavoro fatto con i piedi, uno stile incoerente, parti che nemmeno io riesco a capire, errori di battitura e di grammatica. Di tutto questo chiedo scusa. Però, adesso, il grosso dello sforzo è stato fatto e revisionare periodicamente questa guida per limarla e migliorarla sarà un'opera di gran lunga più semplice.

Per quanto riguarda lo stile che ho adottato, ho deciso di essere diretto e colloquiale con il lettore, dandogli del "tu". Sapendo che in media l'utente italiano ha una conoscenza informatica non elevata, ho deciso di tradurre, spesso con perifrasi, concetti quali "file system", "database", "download".

Spero che, nonostante tutti i difetti, il mio piccolo contributo a TEX sia apprezzato. Potete contattarmi per qualunque cosa, aiuti, suggerimenti, correzioni, all'indirizzo [marco.pallante@gmail.](mailto:marco.pallante@gmail.com) [com](mailto:marco.pallante@gmail.com).

Vorrei dedicare questo lavoro alla mia città.

Marco Pallante *L'Aquila, 5 ottobre 2009*.

### <span id="page-2-0"></span>**1 Introduzione**

### <span id="page-2-1"></span>1.1 T<sub>E</sub>X Live e la T<sub>E</sub>X Collection

Questo documento descrive le caratteristiche principali della distribuzione T<sub>EX</sub> Live— T<sub>EX</sub> e i programmi ad esso correlati per i sistemi GNU/Linux ed altre versioni di Unix, per Mac OS X e Windows.

Potete ottenere T<sub>EX</sub> Live scaricandola, oppure sul DVD T<sub>EX</sub> Collection, che i gruppi di utenti T<sub>EX</sub> distribuiscono tra i propri membri. La sezione [2.1](#page-3-1) descrive brevemente il contenuto di questo DVD. Sia TEX Live che TEX Collection sono progetti cooperativi dei gruppi di utenti TEX. Questo documento descrive principalmente T<sub>E</sub>X Live.

TEX Live include gli eseguibili per TEX, LATEX 2*ε*, ConTEXt, METAFONT, MetaPost, BibTEX e molti altri programmi, una vasta collezione di macro, font e documentazione, e il supporto per la composizione tipografica in molti diversi alfabeti da tutto il mondo.

Per un breve sommario dei principali cambiamenti in questa edizione di TEX Live, consulta la fine del documento, sezione [11](#page-33-0) (p. [34\)](#page-33-0).

### <span id="page-2-2"></span>**1.2 Supporto per i sistemi operativi**

TEX Live contiene gli eseguibili per molte architetture basate su Unix, incusi GNU/Linux e Mac OS X. Ci sono anche gli eseguibili per Cygwin. I sorgenti inclusi possono essere compilati per quelle piattaforme per le quali non abbiamo gli eseguibili.

Per quanto riguarda Windows: solo Windows 2000 e i successivi sono supportati. Windows 9*x*, ME e NT sono stati abbandonati. A causa di questo cambiamento, Windows richiede un trattamento molto meno speciale rispetto ai sistemi Unix. Non ci sono eseguibili speciali a 64 bit per Windows, ma quelli a 32 bit dovrebbero funzionare sui sistemi a 64 bit.

Consulta la sezione [2.1](#page-3-1) per soluzioni alternative per Windows e Mac OS X.

### <span id="page-2-3"></span>1.3 Installazione base di T<sub>E</sub>X Live

Puoi installare T<sub>E</sub>X Live sia dal DVD che attraverso Internet. Il programma di installazione di rete è piccolo e scarica tutto il necessario da Internet. L'installatore di rete è un'opzione attraente se hai bisogno solo di una frazione di TEX Live completo.

Il programma di installazione nel DVD permette l'installazione su disco, ma anche di eseguire TEX Live direttamente dal DVD (o da un'immagine, se il tuo sistema lo supporta). L'installazione è descritta nelle prossime sezioni, ma eccone un rapido accenno:

- Lo script di installazione è chiamato install-tl. Può operare in "modalità guidata" (*wizard*) dando l'opzione -gui=wizard (predefinita sotto Windows), in modalità testuale dando l'opzione -gui=text (predefinito per gli altri sistemi) e in modalità GUI esperta dando -gui=perltk.
- Uno degli elementi installati è il programma "TEX Live Manager", chiamato tlmgr. Così come l'installatore, può essere usato si in modalità GUI che in modalità testuale. Puoi usarlo per installare e disinstallare i pacchetti ed eseguire vari compiti di configurazione.

### <span id="page-2-4"></span>**1.4 Ottenere aiuto**

La comunità T<sub>E</sub>X è attiva ed amichevole e le domande più importanti finiscono per essere soddisfatte. Tuttavia il supporto è informale, dato da volontari e lettori casuali, per cui è particolarmente importante che tu faccia i tuoi compiti a casa prima di chiedere (se preferisci un supporto commerciale garantito, puoi rinunciare del tutto a TEX Live e acquistare il sistema di un fornitore; alla pagina [http://tug.](http://tug.org/interest.html#vendors) [org/interest.html#vendors](http://tug.org/interest.html#vendors) ne trovi una lista).

Ecco una lista di risorse, approssimativamente nell'ordine in cui noi raccomandiamo di usarle:

- Per Cominciare Se sei nuovo di T<sub>E</sub>X, alla pagina web <http://tug.org/begin.html> avrai una breve introduzione al sistema.
- **TEX FAQ** Le TEX FAQ sono un vasto compendio di risposte ad ogni genere di domanda, dalle più elementari alle più oscure. Sono incluse in TEX Live in [texmf-dist/doc/generic/FAQ-en/html/](file:../../../../texmf-dist/doc/generic/FAQ-en/html/index.html) [index.html](file:../../../../texmf-dist/doc/generic/FAQ-en/html/index.html) e sono disponibili su Internet alla pagina <http://www.tex.ac.uk/faq>. Visitale per prime.
- **TEX Catalogue** Se stai cercando uno specifico pacchetto, font, programma, ecc., il TEX Catalogue è il posto da visitare. È una enorme catalogo di tutte le voci connesse a TEX. Visita [http:](http://www.ctan.org/help/Catalogue/) [//www.ctan.org/help/Catalogue/](http://www.ctan.org/help/Catalogue/).
- **Risorse Web per TEX** La pagina web <http://tug.org/interest.html> ha molti collegamenti legati a TEX, in particolare a numerosi libri, manuali ed articoli su tutti gli aspetti del sistema.
- **archivi di supporto** I due principali forum di supporto sono il gruppo Usenet <news:comp.text.tex> e la mailing list [texhax@tug.org](mailto:texhax@tug.org). I loro archivi hanno anni di domande e risposte per il vostro piacere di ricerca tramite <http://groups.google.com/group/comp.text.tex/topics> e [http:](http://tug.org/mail-archives/texhax) [//tug.org/mail-archives/texhax](http://tug.org/mail-archives/texhax), rispettivamente. E una generica ricerca su web, ad esempio da <http://google.com>, non fa mai male.
- **porre domande** Se non riesci a trovare una risposta, puoi inviare una domanda a comp.text.tex tramite Google o un programma per Usenet, oppure per posta elettronica a [texhax@tug.org](mailto:texhax@tug.org). Ma prima di scrivere, *leggi* questa voce delle FAQ, al fine di massimizzare le probabilità di ottenere una risposta utile: <http://www.tex.ac.uk/cgi-bin/texfaq2html?label=askquestion>.
- **supporto TEX Live** Se vuoi segnalare un bug o hai suggerimenti o commenti sulla distribuzione TEX Live, sull'installazione o la documentazione, la mailing list è [tex-live@tug.org](mailto:tex-live@tug.org). Tuttavia, se la tua domanda è relativa all'uso di un particolare programma incluso in TEX Live, scrivi al mantenitore o alla mailing list di quel programma. Spesso eseguire un programma con l'opzione --help fornisce un indirizzo al quale segnalare i bug.

L'altra faccia della medaglia è aiutare coloro che hanno domande. Sia comp.text.tex che texhax sono aperte a chiunque, quindi sentiti libero di unirti, iniziare a leggere e dare una mano dove puoi.

### <span id="page-3-0"></span>2 Panoramica di T<sub>F</sub>X Live

Questa sezione descrive i contenuti di TEX Live e della TEX Collection di cui è parte.

### <span id="page-3-1"></span>2.1 La T<sub>E</sub>X Collection: T<sub>E</sub>X Live, proT<sub>E</sub>Xt, MacT<sub>E</sub>X

Il DVD TEX Collection include quanto segue:

- **TEX Live** Un sistema TEX completo che può essere eseguito senza installazione, oppure può essere installato su disco. La sua pagina web è <http://tug.org/texlive/>.
- **MacTEX** per Mac OS X, aggiunge un installatore per Mac OS X nativo ed altre applicazioni Mac a TEX Live. La sua pagina web è <http://tug.org/mactex/>.
- **proTEXt** Un miglioramento della distribuzione MiKTEX per Windows, proTEXt aggiunge alcuni strumenti aggiuntivi a MiKTEX e semplifica l'installazione. È interamente indipendente da TEX Live e ha le proprie istruzioni per l'installazione. La pagina web di proTFXt è <http://tug.org/protext>.
- **CTAN** Un'instantanea dell'archivio CTAN (<http://www.ctan.org>).

**texmf-extra** Una directory con pacchetti aggiuntivi assortiti.

CTAN, protext e texmf-extra non seguono necessariamente le stesse condizioni di copia di TFX Live, per cui fai attento nel ridistribuirli o modificarli.

### <span id="page-4-0"></span>**2.2 Directory primarie di TEX Live**

Segue un breve elenco e una descrizione delle directory primarie nella distribuzione T<sub>E</sub>X Live. Sul DVD TEX Collection, l'intera gerarchia di directory di TEX Live si trova all'interno di texlive e non direttamente all'apertura del disco.

bin I programmi del sistema TEX, organizzati per piattaforma.

- readme-\*.dir Rapida panoramica e collegamenti utili per TEX Live, in varie lingue, sia in HTML che in formato testo.
- source I sorgenti di tutti i programmi inclusi, comprese le distribuzioni Web2C, TFX e METAFONT.
- texmf Vedi TEXMFMAIN sotto.
- texmf-dist Vedi TEXMFDIST sotto.
- tlpkg Script, programmi e dati per l'amministrazione dell'installazione e del software di supporto specifico per Windows.

In aggiunta alle precedenti directory, gli script di installazione e i file README (in varie lingue) si trovano nella directory della distribuzione.

Per quanto riguarda la documentazione, i collegamenti nel file [doc.html](file:../../../../doc.html) possono risultare utili. La documentazione per i programmi (manuali, pagine di manuale, file Info) si trova in texmf/doc. La documentazione per i pacchetti ed i formati TEX si trova nella directory texmf-dist/doc. Puoi usare il programma texdoc per trovare una qualsiasi documentazione, ovunque sia collocata.

Questa stessa documentazione di TEX Live si trova in texmf/doc/texlive, disponibile in varie lingue:

- Ceco/Slovacco: [texmf/doc/texlive/texlive-cz](#page-0-0)
- Cinese Semplificato: [texmf/doc/texlive/texlive-zh-cn](#page-0-0)
- Francese: [texmf/doc/texlive/texlive-fr](#page-0-0)
- Inglese: [texmf/doc/texlive/texlive-en](#page-0-0)
- Italiano: [texmf/doc/texlive/texlive-it](#page-0-0)
- Polacco: [texmf/doc/texlive/texlive-pl](#page-0-0)
- Russo: [texmf/doc/texlive/texlive-ru](#page-0-0)
- Tedesco: [texmf/doc/texlive/texlive-de](#page-0-0)

### <span id="page-4-1"></span>**2.3 Panoramica dei percorsi texmf predefiniti**

Questa sezione elenca le variabili predefinite che specificano i percorsi texmf usati dal sistema, il loro scopo e la strutturazione predefinita di TEX Live. Il comando tlmgr conf mostra i valori di queste variabili, così che tu possa scoprire facilmente come sono riferite a specifiche directory nella tua installazione.

- TEXMFMAIN Il percorso che contiene le parti vitali del sistema come i file di configurazione, gli script di aiuto e la documentazione dei programmi.
- TEXMFDIST Il percorso che contiene il gruppo principale di pacchetti di macro, font, ecc.
- TEXMFLOCAL Il percorso che un amministratore può usare per l'installazione nell'intero sistema di macro, font, ecc., aggiuntivi o aggiornati.
- TEXMFHOME Il percorso che ciascun utente può usare per la propria installazione personale di macro, font, ecc., aggiuntivi o aggiornati. Quando viene usata, questa variabile si modifica per ogni utente al fine di riferirsi alla directory dello specifico utente.
- TEXMFCONFIG Il percorso usato dai programmi texconfig, updmap e fmtutil per memorizzare i dati di configurazione modificati. Normalmente si trova sotto TEXMFHOME.
- TEXMFSYSCONFIG Il percoros usato dai programmi texconfig-sys, updmap-sys e fmtutil-sys per memorizzare i dati di configurazione modificati.
- TEXMFVAR Il percorso usato da texconfig, updmap e fmtutil per memorizzare i dati generati durante l'esecuzione, come i file dei formati e le mappe per i font. Normalmente si trova sotto TEXMFHOME.
- TEXMFSYSVAR Il percorso usato da texconfig-sys, updmap-sys, fmtutil-sys ed anche da tlmgr per memorizzare i dati generati durante l'esecuzione, come i file dei formati e le mappe per i font.

La strutturazione predefinita è:

**percorso del sistema** può contenere diverse edizioni di TEX Live:

2008 Un'edizione precedente. 2009 L'attuale edizione. bin i386-linux Esebuibili per GNU/Linux ... universal-darwin Eseguibili per Mac OS X win32 Eseguibili per Windows texmf This is TEXMFMAIN. texmf-dist TEXMFDIST texmf-var TEXMFSYSVAR texmf-config TEXMFSYSCONFIG

texmf-local TEXMFLOCAL, pensato per essere mantenuto tra diverse edizioni.

**home dell'utente** (\$HOME o %USERPROFILE%)

.texlive2008 Dati privati generati e di configurazione per un'edizione precedente.

.texlive2009 Dati privati generati e di configurazione per l'attuale edizione.

texmf-var TEXMFVAR texmf-config TEXMFCONFIG

texmf TEXMFHOME Macro personali, ecc.

### <span id="page-5-0"></span>**2.4 Estensioni di TEX**

Lo sviluppo dell'originale TEX di Knuth è congelato, se si escludono rare correzioni di bug. È ancora presente in TEX Live con il nome del programma tex e vi rimarrà nel futuro. TEX Live contiene diverse versioni estese di T<sub>E</sub>X:

- *ε***-TEX** aggiunge un insieme di nuove primitive (riguardanti l'espansione delle macro, la scansione dei caratteri, le classi di segnaposti, caratteristiche di debug aggiuntive ed altro ancora) e le estensioni TEX--XET per la composizione tipografica bidirezionale. Di base, *ε*-TEX è compatibile al 100% con l'ordinario TEX. Consulta [texmf-dist/doc/etex/base/etex\\_man.pdf](#page-0-0).
- **pdfT<sub>E</sub>X** parte dalle estensioni di *ε*-T<sub>E</sub>X, aggiunge il supporto per la generazione di file PDF oltre che dei DVI e molte estensioni che non sono legate alla generazione dell'output. Questo programma è invocato dalla maggior parte dei formati, come etex, latex, pdflatex. Il suo sito web è [http:](http://www.pdftex.org/) [//www.pdftex.org/](http://www.pdftex.org/). Consulta [texmf-dist/doc/pdftex/manual/pdftex-a.pdf](#page-0-0) per il manuale e [texmf-dist/doc/pdftex/manual/samplepdf/samplepdf.tex](file:../../../../texmf-dist/doc/pdftex/manual/samplepdf/samplepdf.tex) per gli esempi d'uso di alcune delle sue caratteristiche.
- LuaT<sub>EX</sub> è il successore prescelto di pdfT<sub>E</sub>Xed è quasi del tutto (ma non completamente) compatibile con i predecessori. È anche pensato per sostituire Aleph (vedi sotto), per quanto non sia ricercata la compatibilità tecnica. L'interprete Lua incorportato (<http://www.lua.org/>) permette soluzioni eleganti per molti problemi spinosi di TEX. Quando è invocato come texlua, si comporta come un interprete Lua autonomo ed è già usato in questo modo all'interno di TEX Live. Il suo sito web è <http://www.luatex.org> e il manuale di riferimento è [texmf-dist/doc/luatex/](#page-0-0) [luatexref-t.pdf](#page-0-0).
- **XeTEX** aggiunge il supporto per l'input in Unicode e per i font OpenType e di sistema, implementato usando librerie di terze parti standard. Visita <http://tug.org/xetex>.
- Ω **(Omega)** è basato sull'Unicode (caratteri a 16 bit) e dunque consente di lavorare con quasi tutti gli alfabeti del mondo contemporaneamente. Supporta anche i cosiddetti "Ω Translation Process" (OTP, Processi di Traduzione Omega), per compiere trasformazioni complesse su input arbitrari. Omega non è più incluso in TEX Live come programma separato; è fornito soltanto Aleph:
- Aleph combina le estensioni Ω e *ε*-TEX. Consulta [texmf-dist/doc/aleph/base](#page-0-0) per una documentazione minima.

### <span id="page-6-0"></span>**2.5 Altri rilevanti programmi in TEX Live**

Seguono alcuni altri programmi di uso comune inclusi in T<sub>E</sub>X Live:

bibtex supporto per la bibliografia.

makeindex, xindy supporto per gli indici.

dvips converte i DVI in PostScript.

xdvi programma di anteprima dei DVI per l'X Window System.

dvilj convertitore di DVI per la famiglia di stampanti HP LaserJet.

dviconcat, dviselect tagliano ed incollano le pagine contenute nei file DVI.

dvipdfmx converte i DVI in PDF, un approccio alternativo a pdfT<sub>E</sub>X (citato in precedenza). Consulta i pacchetti ps4pdf e pdftricks per ulteriori alternative.

psselect, psnup, . . . programmi di manipolazione dei PostScript.

texexec, texmfstart processore ConTEXt e PDF.

tex4ht convertitore da T<sub>EX</sub> a HTML (e a XML ed altro ancora).

### <span id="page-6-1"></span>2.6 Font in T<sub>F</sub>X Live

TEX Live è fornito con molti caratteri tipografici scalabili di alta qualità. Visita <http://tug.org/fonts> e [texmf-dist/doc/fonts/free-math-font-survey](#page-0-0).

### <span id="page-6-2"></span>**3 Installazione**

### <span id="page-6-3"></span>**3.1 Avviare l'installatore**

Per cominciare, procurati il DVD T<sub>EX</sub> Live oppure scarica l'installatore di rete di T<sub>EX</sub> Live ed individua il programma di installazione: install-tl per Unix, install-tl.bat per Windows.

- **Installatore di rete:** Scaricalo da CTAN, dal percorso systems/texlive/tlnet; l'indirizzo [http:](http://mirror.ctan.org/systems/texlive/tlnet) [//mirror.ctan.org/systems/texlive/tlnet](http://mirror.ctan.org/systems/texlive/tlnet) ti reindirizzerà automaticamente al mirror aggiornato più vicino. Puoi scaricare sia install-tl.zip che può essere usato sotto Unix e Windows, sia il notevolmente più piccolo install-unx.tar.gz solo per Unix. Dopo averlo decompresso, install-tl e install-tl.bat si troveranno nella sotto directory install-tl.
- **DVD TEX Collection:** vai nella sua sotto directory texlive. Sotto Windows, il programma di installazione dovrebbe partire automaticamente quando inserisci il DVD. Puoi ottenere il DVD diventando un membro di un gruppo utenti TEX (caldamente consigliato, [http://tug.org/usergroups.](http://tug.org/usergroups.html) [html](http://tug.org/usergroups.html)) oppure acquistandolo separatamente (<http://tug.org/store>) o ancora masterizzandolo da te a partire dall'immagine ISO.

Visita <http://tug.org/texlive/acquire.html> per ulteriori informazioni ed altri metodi per ottenere il software.

Le sezioni seguenti spiegano l'avvio dell'installazione in maggiore dettaglio.

### <span id="page-6-4"></span>**3.1.1 Unix**

Di seguito, > denota il prompt della shell; l'input dell'utente è in **grassetto**. Il programma install-tl è uno script Perl. Il modo più semplice per avviarlo su un sistema compatibile Unix è il seguente:

### > **cd /percorso/verso/il/programma** > **perl install-tl**

In alternativa puoi invocare **perl /percorso/verso/il/programma/install-lt**, oppure **./install-tl** se hai i permessi di esecuzione, ecc.; non ripeteremo tutte queste varianti. Potresti dover ingrandire la finestra di terminale affinché mostri l'intera schermata dell'installatore testuale (Figure [1\)](#page-8-3).

Per eseguire l'installazione nella modalità GUI avanzata (figura [2;](#page-9-3) hai bisogno del modulo Perl/TK), usa:

> **perl install-tl -gui**

### 3 INSTALLAZIONE 8

Per un elenco completo delle diverse opzioni:

#### > **perl install-tl -help**

**Attenzione riguardo i permessi Unix:** La tua umask nel momento dell'installazione sarà rispettata dall'installatore di TEX Live. Quindi se vuoi che l'installazione sia usabile da altri utenti oltre che te, sii sicuro che le tue impostazioni siano permissive a sufficienza, per esempio, umask 002. Per ulteriori informazioni riguardo umask, consulta la documentazione del tuo sistema.

**Considerazioni speciali per Cygwin:** Diversamente da altri sistemi Unix-compatibili, Cygwin non è preimpostato per includere tutti i programmi di cui l'installatore di TEX Live ha bisogno. Consulta la sezione [3.1.4](#page-7-2) per i dettagli.

### <span id="page-7-0"></span>**3.1.2 MacOSX**

Come abbiamo accennato nella sezione [2.1,](#page-3-1) abbiamo preparato una distribuzione separata per Mac OS X chiamata MacTEX (<http://tug.org/mactex>). Su Mac OS X raccomandiamo di usare l'installatore nativo di MacTEX al posto dell'installatore di TEX Live in quanto quello nativo esegue alcuni aggiustamenti specifici per il Mac, in particolare per consentire con semplicità il passaggio tra le varie distribuzioni TEX per Mac OS X (MacTEX, gwTEX, Fink, MacPorts, ...).

MacT<sub>EX</sub> è strettamente basato su T<sub>EX</sub> Live e le rispettive strutture delle directory sono esattamente le stessa. Il primo aggiunge alcune ulteriori cartelle con documentazione e applicazioni specifiche per il Mac.

### <span id="page-7-1"></span>**3.1.3 Windows**

Se stai usando l'installatore di rete oppure se l'installatore su DVD non parte automaticamente, fai doppio click su install-tl.bat. Per avere maggiori opzioni di configurazione, come la selezione di specifiche collezioni di pacchetti, esegui install-tl-advanced.bat.

Puoi anche avviare l'installatore dal prompt dei comandi. Qui sotto, > denota il prompt; l'input dell'utente è in **grassetto**. Se ti trovi nella cartella dell'installatore, esegui semplicemente:

#### > **install-tl**

In aternativa puoi invocarlo con un percorso assoluto, come:

### > **D:**\**texlive**\**install-tl**

per il DVD TEX Collection, supponendo che D: sia il lettore DVD. La figura [3](#page-10-1) mostra l'installazione guidata, che è quella preimpostata per Windows.

Per installare in modalità testuale, usa:

### > **install-tl -no-gui**

Per un elenco completo delle varie opzioni:

### > **install-tl -help**

### <span id="page-7-2"></span>**3.1.4 Cygwin**

L'installatore TEX Live supporta soltanto Cygwin 1.7. Prima di iniziare l'installazione, usa il programma setup.exe di Cygwinper installare i pacchetti perl e wget, a meno che tu non lo abbia già fatto. I seguenti pacchetti aggiuntivi sono raccomandati:

- fontconfig [richiesto da XeTEX ]
- ghostscript [richiesto da vari programmi]
- libXaw7 [richiesto da xdvi]
- ncurses [fornisce il comando 'clear' usato dall'installatore]

```
Installing TeX Live 2009 from:
Platform: i386-linux => 'Intel x86 with GNU/Linux'
Distribution: live (uncompressed)
...
Detected platform: Intel x86 with GNU/Linux
 <B> binary systems: 1 out of 14
 <S> Installation scheme (scheme-full)
     83 collections out of 84, disk space required: 1882 MB
 Customizing installation scheme:
   <C> standard collections
   <L> language collections
 <D> directories:
  TEXDIR (the main TeX directory):
     /usr/local/texlive/2009
  TEXMFLOCAL (directory for site-wide local files):
     /usr/local/texlive/texmf-local
  TEXMFSYSVAR (directory for variable and automatically generated data):
    /usr/local/texlive/2009/texmf-var
  TEXMFSYSCONFIG (directory for local config):
     /usr/local/texlive/2009/texmf-config
  TEXMFHOME (directory for user-specific files):
     ~/texmf
 <O> options:
   [ ] use letter size instead of A4 by default
   [X] create all format files
   [X] install macro/font doc tree
   [X] install macro/font source tree
   [ ] create symlinks to standard directories
 <V> set up for running from DVD
Other actions:
 <I> start installation to hard disk
 <H> help
 <Q> quit
```
<span id="page-8-3"></span>Figura 1: Schermata principale dell'installatore testuale (GNU/Linux)

### <span id="page-8-0"></span>**3.1.5 L'installatore testuale**

La figura [1](#page-8-3) mostra la schermata principale della modalità testuale sotto Unix. L'installatore testuale è quello preimpostato sotto Unix.

Questo è l'unico installatore a riga di comando; non c'è alcun supporto per il movimento del cursore di inserimento. Ad esempio, non puoi muoverti tra le caselle di spunta o i campi di inserimento. Semplicemente digiti qualcosa (MAIUSCOLE e minuscole sono differenti) al prompt, premi il tasto Invio e l'intera schermata del terminale sarà aggiornata, con il contenuto alterato.

L'interfaccia dell'installatore testuale è così primitiva per una ragione: è progettata per funzionare sul maggior numero di piattaforme possibile, anche con una versione minimale di Perl.

#### <span id="page-8-1"></span>**3.1.6 L'installatore grafico avanzato**

La figura [2](#page-9-3) mostra l'installatore grafico avanzato sotto GNU/Linux. Al di là dell'uso di pulsanti e menu, questo installatore non differisce di molto da quello testuale (figura [1\)](#page-8-3).

Questa modalità può essere invocata esplicitamente tramite

### > **install-tl -gui=perltk**

### <span id="page-8-2"></span>**3.1.7 La semplicistica installazione guidata**

Sotto Windows, è implicito eseguire il più semplice metodo di installazione che potessimo escogitare, chiamato "installazione guidata". Installa tutto e pone quasi nessuna domanda. Se vuoi personalizzare la tua installazione, dovresti lanciare uno degli altri installatori.

Questa modalità può essere invocata esplicitamente con

```
> install-tl -gui=wizard
```
### 3 INSTALLAZIONE 10

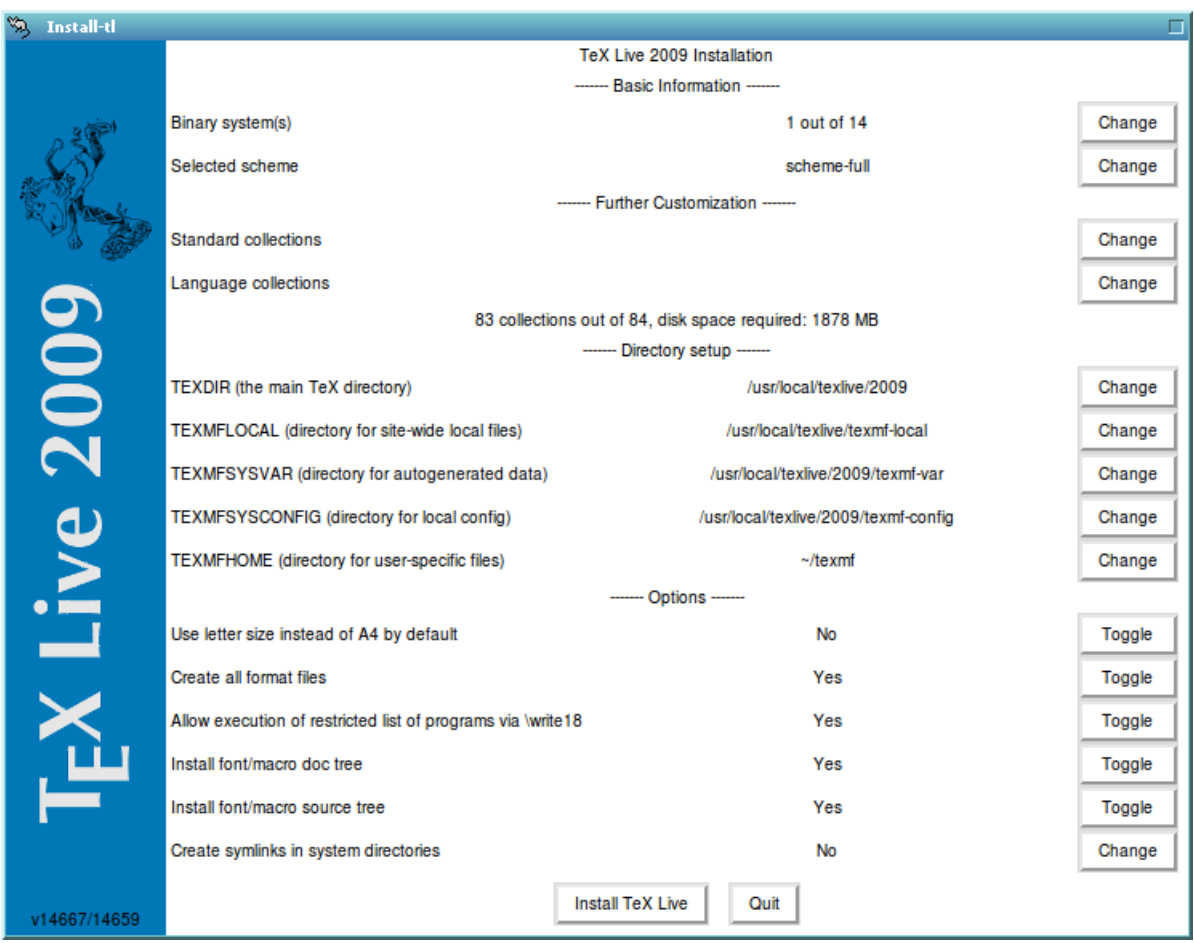

<span id="page-9-3"></span>Figura 2: Schermata dell'installatore avanzato GUI (GNU/Linux)

### <span id="page-9-0"></span>**3.2 Eseguire l'installatore**

L'installatore è pensato per essere quasi del tutto ovvio, ma seguono alcune note riguardo varie opzioni e sottomenu.

### <span id="page-9-1"></span>**3.2.1 Menu delle architetture (solo Unix)**

La figura [4](#page-10-2) mostra il menu delle architetture in modalità testuale. Di base, saranno installati solo gli eseguibili per la tua piattaforma. Da questo menu puoi selezionare l'installazione degli eseguibili anche per altre architetture. Questa opzione è utile se condividi una struttura TEX in una rete di macchine eterogenee, oppure per una macchina con due sistemi operativi.

#### <span id="page-9-2"></span>**3.2.2 Selezionare cosa sarà installato**

La figura [5](#page-11-1) mostra il menu degli schemi di TEX Live; da qui scegli uno "schema", che è un insieme di collezioni di pacchetti. Lo schema predefinito full installa tutto ciò che è disponibile, ma puoi anche scegliere lo schema basic per un sistema piccolo, minimal per scopi di test e medium o teTeX per ottenere una via di mezzo. Ci sono anche ulteriori schemi specializzati e specifici per un particolare paese.

Puoi raffinare la tua scelta dello schema con i menu "Collezioni di base" e "Collezioni di lingue" (figura [6,](#page-11-2) mostrati, per cambiare, in modalità GUI).

Le collezioni stanno ad un livello di dettaglio successivo rispetto agli schemi— in pratica, uno schema consiste in svariate collezioni, una collezione consta di uno o più pacchetti e un pacchetto (il più basso livello di raggruppamento in TEX Live) contiene gli effettivi file di macro TEX, i file dei font e così via.

Se desideri un maggiore controllo di quanto il menu delle collezioni fornisca, puoi usare il programma tlmgr dopo l'installazione (consulta la sezione [6\)](#page-18-1); usando tale programma, puoi controllare l'installazione al livello dei singoli pacchetti.

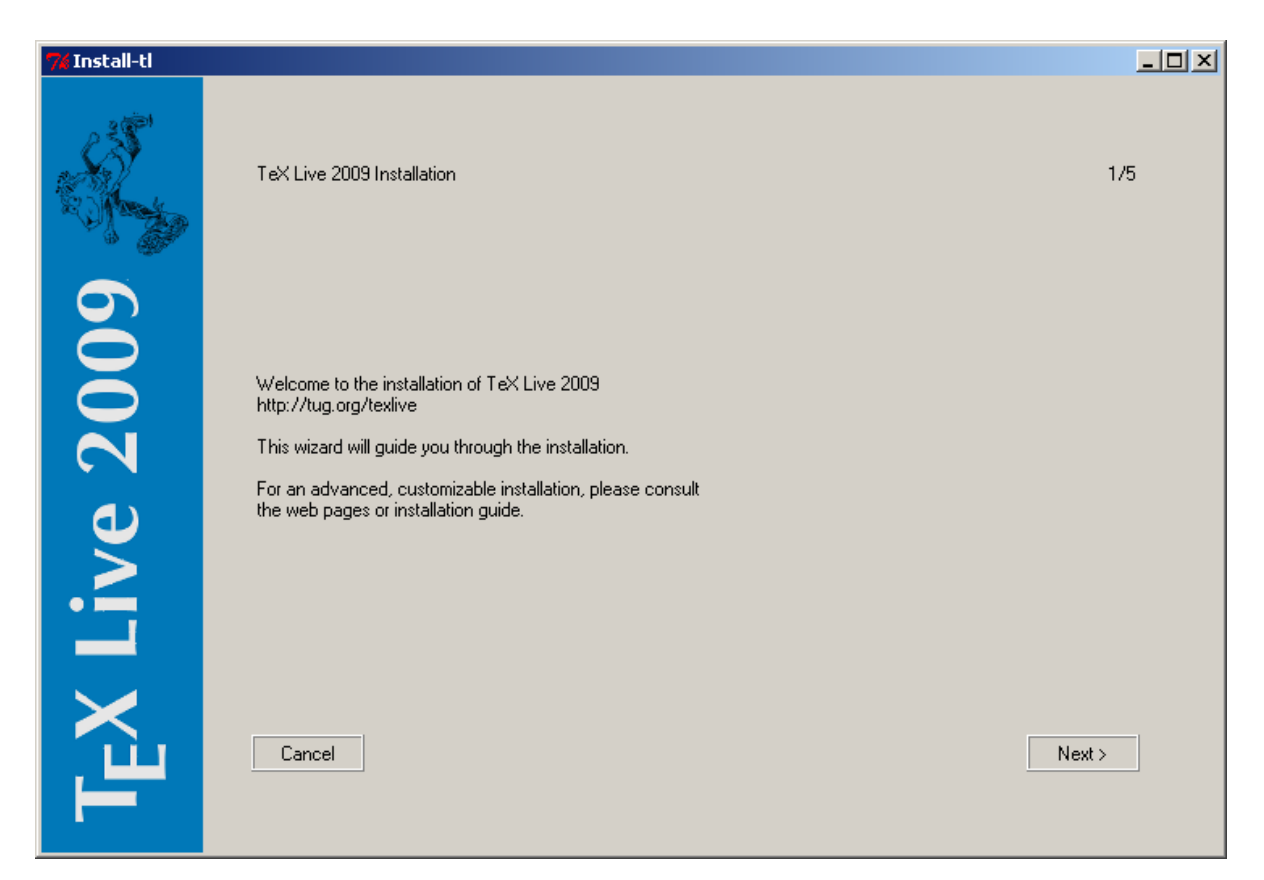

Figura 3: Schermata dell'installazione guidata (Windows)

<span id="page-10-1"></span>

| Available sets of binaries: |  |                     |                                                             |
|-----------------------------|--|---------------------|-------------------------------------------------------------|
|                             |  |                     |                                                             |
|                             |  | a [ ] alpha-linux   | DEC Alpha with GNU/Linux                                    |
|                             |  | $b$ [ ] i386-cygwin | Intel x86 with Cygwin                                       |
|                             |  | c [X] i386-linux    | Intel x86 with GNU/Linux                                    |
|                             |  | d [ ] i386-netbsd   | Intel x86 with NetBSD                                       |
|                             |  | e [ ] i386-solaris  | Intel x86 with Sun Solaris                                  |
|                             |  | f [ ] mips-irix     | SGI IRIX                                                    |
|                             |  | g [ ] powerpc-aix   | PowerPC with AIX                                            |
|                             |  | h [ ] powerpc-linux | PowerPC with GNU/Linux                                      |
|                             |  | i [ ] sparc-linux   | Sparc with GNU/Linux                                        |
|                             |  | i [ ] sparc-solaris | Sparc with Solaris                                          |
|                             |  |                     | k [ ] universal-darwin universal binaries for MacOSX/Darwin |
|                             |  | 1 [ ] win32         | Windows                                                     |
| m                           |  | $[$ ] x86 64-linux  | x86 64 with GNU/Linux                                       |

<span id="page-10-2"></span>Figura 4: Menu delle architetture

### <span id="page-10-0"></span>**3.2.3 Percorsi di destinazione**

La strutturazione predefinita è descritta nella sezione [2.3,](#page-4-1) p. [5.](#page-4-1) La posizione predefinita di TEXDIR è diversa sotto Windows (%SystemDrive%\texlive\2009) e Unix (/usr/local/texlive/2009).

La motivazione principale per cambiare questa impostazione è la mancanza dei permessi di scrittura su tale percorso. Non devi essere root oppure un amministratore per installare T<sub>EX</sub> Live, ma hai bisogno dell'accesso in scrittura sulla directory di destinazione.

Una scelta alternativa ragionevole è quella di una directory al di sotto della tua directory di home, specialmente se sara il solo utilizzatore. Usa "~" per indicare la tua home, come in "~/texlive/2009".

Raccomandiamo di includere l'anno nel nome del percorso, così da consentire il mantenimento di diverse edizioni di TEX Live fianco a fianco (potresti voler creare un nome indipendente dalla versione, come /usr/local/texlive-cur, attraverso un collegamento simbolico, che puoi successivamente aggiornare dopo aver testato la nuova edizione).

Cambiare TEXDIR nell'installatore provocherà anche il cambiamento di TEXMFLOCAL, TEXMFSYSVAR e TEXMFSYSCONFIG.

| Select a scheme:                                                                 |  |  |  |
|----------------------------------------------------------------------------------|--|--|--|
| a [ ] basic scheme (plain and LaTeX)                                             |  |  |  |
| b [ ] ConTeXt scheme                                                             |  |  |  |
| c [X] full scheme (everything)                                                   |  |  |  |
| d [ ] GUST TeX Live scheme                                                       |  |  |  |
| e [ ] GUTenberg TeX Live scheme                                                  |  |  |  |
| f [ ] medium scheme (plain, latex, recommended packages, some languages)         |  |  |  |
| g [ ] minimal scheme (plain only)                                                |  |  |  |
| h [ ] Omega scheme                                                               |  |  |  |
| i [ ] teTeX scheme (more than medium, but nowhere near full)<br>i [ ] XML scheme |  |  |  |
| k [ ] custom selection of collections                                            |  |  |  |

<span id="page-11-1"></span>Figura 5: Menu degli schemi

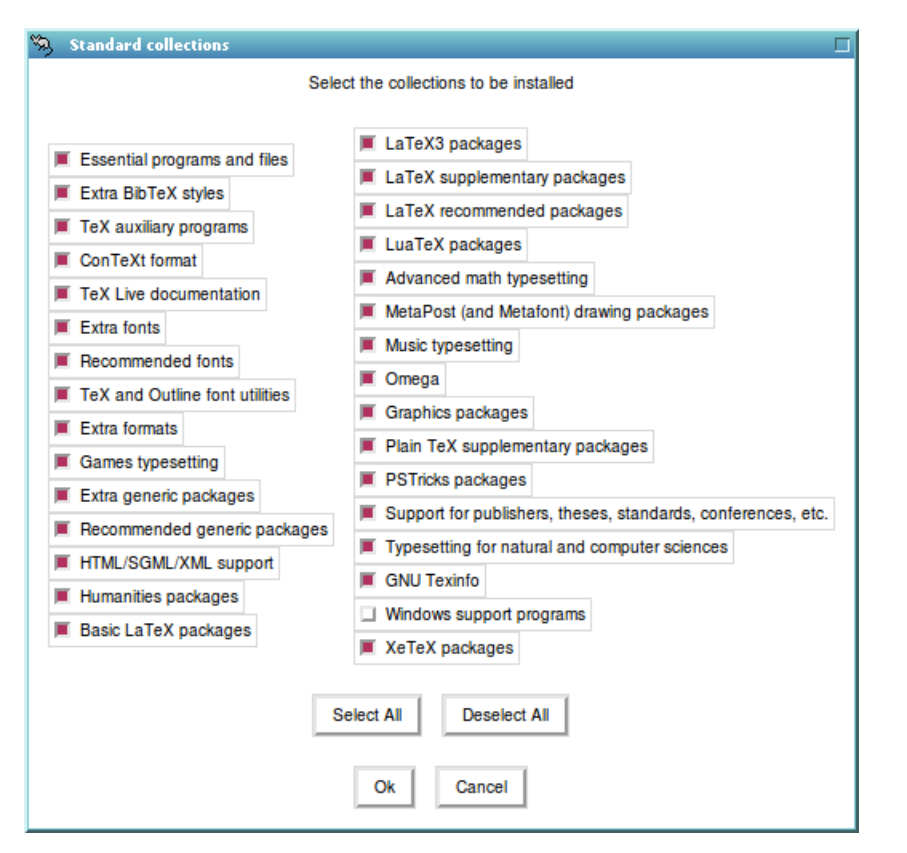

<span id="page-11-2"></span>Figura 6: Menu delle collezioni

TEXMFHOME è la posizione che raccomandiamo per i file di macro e i pacchetti personali. Il suo valore predefinito è ~/texmf. A differenza di quanto accade in TEXDIR, qui un ~ è mantenuto all'interno dei file di configurazione creati, in quanto è utile far riferimento alla directory di home di chiunque esegua T<sub>EX</sub>(e non di chi installi T<sub>EX</sub> Live). Si traduce in \$HOME sotto Unix e %USERPROFILE% sotto Windows.

### <span id="page-11-0"></span>**3.2.4 Opzioni**

```
\langle P \rangle use letter size instead of A4 by default: [ ]<br>\langle F \rangle create format files: [X]
\langle F \rangle create format files: [X]<br>\langle D \rangle install font/macro doc tree: [X]
\langle D \rangle install font/macro doc tree:
<S> install font/macro source tree: [X]
\langle L \rangle create symlinks in standard directories:
                binaries to:
                manpages to:
                      info to:
```
<span id="page-11-3"></span>Figura 7: Menu delle opzioni (Unix)

La figura [7](#page-11-3) mostra il menu delle opzioni in modalità testuale. Ulteriori informazioni:

- **Usa come predefinito il formato di pagina lettera al posto dell'A4:** La selezione del formato di carta predefinito. Ovviamente, i singoli documenti possono e dovrebbero specificare una particolare dimensione del foglio, se desiderato.
- **Crea i file di formato:** Per quanto i file di formato non necessari richiedono tempo per essere generati e spazio su disco per essere memorizzati, è comunque raccomandato di lasciare questa opzione attiva: se la disattivi, allora i file dei formati saranno generati nella directory TEXMFVAR privata di ciascun utente a seconda delle necessità. In quella posizione, i formati non saranno aggiornati automaticamente se (supponiamo) gli eseguibili o i modelli di sillabazione fossero aggiornati nell'installazione e così si potrebbe arrivare ad avere file incompatibili.
- **Installa . . . per font e macro:** Queste opzioni consentono di omettere lo scaricamento e l'installazione della documentazione e dei file sorgenti presenti nella maggior parte dei pacchetti. Non è raccomandata.
- **Crea i collegamenti nelle directory di sistema** (solo Unix): Questa opzione scavalca la necessità di cambiare le variabili di ambiente. Senza di essa, le directory di TEX Live devono solitamente essere aggiunte alle variabili PATH, MANPATH e INFOPATH. Hai bisogno dei permessi di scrittura sulle directory di destinazione. È fortemente suggerito di *non* sovrascrivere un sistema TEX fornito con il tuo sistema adoperando questa opzione. È pensata principalmente per accedere al sistema TEX attraverso directory che sono già note agli utenti, come /usr/local/bin, che già non contengano alcun file di TEX.

Quando tutte le impostazioni sono come desideri, puoi digitare "I" per avviare il processo di installazione. Quando è completo, passa alla sezione [3.4](#page-13-2) per leggere cos'altro devi fare, se ce n'è bisogno.

### <span id="page-12-0"></span>**3.2.5 Configurazione per l'esecuzione diretta dal DVD (solo modalità testuale)**

Digita "V" per selezionare questa opzione. Il menu principale cambia in qualcosa di simile alla figura [8.](#page-12-1)

```
========> TeX Live installation procedure <======================
...
<D> directories:
  TEXDIRW (Writable root):
     !! default location: /usr/local/texlive/2009
     !! is not writable, please select a different one!
  TEXMFLOCAL (directory for site-wide local files):
     /usr/local/texlive/texmf-local
   TEXMFSYSVAR (directory for variable and automatically generated data):
/usr/local/texlive/2009/texmf-var
  TEXMFSYSCONFIG (directory for local config):
     /usr/local/texlive/2009/texmf-config
  TEXMFHOME (directory for user-specific files):
    ~/texmf
<O> options:
    ] use letter size instead of A4 by default
   [X] create all format files
<V> set up for installing to hard disk
Other actions:
 <I> start installation for running from DVD
<H> help
 <Q> quit
```
<span id="page-12-1"></span>Figura 8: Il menu principale con l'opzione "dal DVD" impostata

Nota i cambiamenti: tutte le opzioni riguardanti le cose da installare sono scomparse e la sezione sulle directory ora parla di TEXDIRW o di "destinazione scrivibile". Anche l'opzione sui collegamenti simbolici è scomparsa.

L'installatore creerà ancora le varie directory e i file di configurazione, ma non copierà texmf o texmf-dist sull'hard disk.

La configurazione post installazione per Unix sarà leggermente più complessa, perché adesso la strutturazione delle directory devia da quella predefinita; consulta la sezione [3.4.](#page-13-2)

Questa opzione non è presente nell'installatore grafico, ma è disponibile sia sotto Unix che sotto Windows. Gli utenti di Windows devono avviare l'installatore da un prompt dei comandi, consulta la sezione [3.3.](#page-13-0)

La sezione [5](#page-18-0) descrive un modo ancora più portabile per eseguire TEX Live, che non effettua né richiede alcun cambiamento alla configurazione del sistema, ma non consente neppure alcuna configurazione.

### <span id="page-13-0"></span>**3.3 Opzioni della riga di comando di install-tl**

Digita

### > **install-tl -help**

per ottenere un elenco delle opzioni della riga di comando. Sia - che -- possono essere usati per introdurre i nomi delle opzioni. Ecco le più comuni:

- -gui Se possibile, usa l'installatore grafico. Questa opzione richiede il modulo Perl/Tk ([http://](http://tug.org/texlive/distro.html#perltk) [tug.org/texlive/distro.html#perltk](http://tug.org/texlive/distro.html#perltk)); se Perl/Tk non è disponibile, l'installazione prosegue in modalità testuale.
- -no-gui Forza l'uso dell'installatore testuale, anche sotto Windows; hai bisogno di questa opzione se desideri un'installazione "dal DVD", dato che non è disponibile nella GUI.
- -lang LL Specifica la lingua dell'interfaccia dell'installatore sotto forma del codice standard a due lettere LL. Le lingue al momento supportate sono: Inglese (en, predefinito), Tedesco (de), Francese (fr), Olandese (nl), Polacco (pl), Sloveno (sl), Vietnamese (vi) e Italiano (it). L'installatore cerca di determinare da solo la lingua corretta, ma se fallisce, oppure se la lingua corretta non è disponibile, allora passa all'uso dell'Inglese.
- -profile file L'installatore cerca sempre di scrivere un file texlive.profile nella sotto directory tlpkg della tua installazione. Questa opzione dice all'installatore di riusare tale file di profilo, così che tu possa installare in sequenza su sistemi successivi, riproducendo le scelte fatte in una precedente installazione.

-repository url-o-directory Specifica l'archivio dei pacchetti da cui installare; vedi più avanti.

### <span id="page-13-1"></span>**3.3.1 L'opzione -repository**

L'archivio dei pacchetti predefinito è una delle copie di CTAN scelto automaticamente tramite [http:](http://mirror.ctan.org) [//mirror.ctan.org](http://mirror.ctan.org).

Se vuoi modificare questa scelta, il valore di questa opzione può essere un url che comincia per ftp:, http: o file:/, oppure può essere un semplice percorso ad una directory (quando specifichi un indirizzo http: o ftp:, il carattere finale "/" e l'eventuale "/tlpkg" conclusivo sono ignorati).

Per esempio, puoi scegliere una particolare copia di CTAN con qualcosa del tipo: [http://ctan.](http://ctan.example.org/tex-archive/systems/texlive/tlnet/) [example.org/tex-archive/systems/texlive/tlnet/](http://ctan.example.org/tex-archive/systems/texlive/tlnet/), sostituendo il vero nome del sito e il suo percorso iniziale verso la copia di CTAN a ctan.example.org. L'elenco delle copie di CTAN è mantenuto all'indirizzo <http://ctan.org/mirrors>.

Se l'argomento fornito è un file (sia tramite un percorso che tramite l'url file:/), sono usati i file compressi in una sotto directory archive del percorso (i file sono disponibili anche se non compressi).

### <span id="page-13-2"></span>**3.4 Azioni successive all'installazione**

Potrebbe essere necessario compiere alcune azioni dopo l'installazione.

### <span id="page-13-3"></span>**3.4.1 Windows**

Ma sotto Windows, l'installatore si prende cura di tutto.

### <span id="page-13-4"></span>**3.4.2 Se i collegamenti simbolici sono stati creati**

Se hai scelto di creare i collegamenti simbolici nelle directory di sistema (accennato nella sezione [3.2.4\)](#page-11-0), allora non c'è bisogno di modificare le variabili d'ambiente.

### <span id="page-14-0"></span>**3.4.3 Variabili d'ambiente per Unix**

La directory degli eseguibili per la tua piattaforma deve essere aggiunta al percorso di ricerca. Ogni piattaforma supportata ha la propria sotto directory all'interno di TEXDIR/bin. Vedi la figura [4](#page-10-2) per la lista delle sotto directory e le piattaforme corrispondenti.

Puoi anche aggiungere le directory della documentazione in pagine di manuale e Info ai loro rispettivi percorsi di ricerca, se vuoi che gli strumenti di sistema le trovino. Le pagine di manuale potrebbero essere trovate automaticamente dopo l'aggiunta al PATH.

Per le shell compatibili con la Bourne, come bash, e usando GNU/Linux per Intel x86 e le directory predefinite come esempio, il file da modificare potrebbe essere \$HOME/.profile (o un qualunque file che venga letto da .profile) e le linee da aggiungere diventerebbero simili alle seguenti:

```
PATH=/usr/local/texlive/2009/bin/i386-linux:$PATH; export PATH
MANPATH=/usr/local/texlive/2009/texmf/doc/man:$MANPATH; export MANPATH
INFOPATH=/usr/local/texlive/2009/texmf/doc/info:$INFOPATH; export INFOPATH
```
Per csh o tcsh, il file da modificare tipicamente è \$HOME/.cshrc e le linee da aggiungere potrebbero essere come:

```
setenv PATH /usr/local/texlive/2009/bin/i386-linux:$PATH
setenv MANPATH /usr/local/texlive/2009/texmf/doc/man:$MANPATH
setenv INFOPATH /usr/local/texlive/2009/texmf/doc/info:$INFOPATH
```
Se già hai delle linee così fatte da qualche parte in uno dei file citati, naturalmente devi semplicemente unirci le directory di TEX Live come è più opportuno.

### <span id="page-14-1"></span>**3.4.4 Variabili d'ambiente: configurazione globale**

Se vuoi che queste modifiche siano globali oppure vuoi che si applichino per ciascun nuovo utente aggiunto al sistema, allora devi cavartela da solo; c'è semplicemente troppa varietà tra i diversi sistemi nel come e dove queste cose siano modificate.

I nostri due suggerimenti sono i seguenti: 1) potresti controllare il file /etc/manpath.config e, se presente, aggiungere linee del tipo

MANPATH\_MAP /usr/local/texlive/2009/bin/i386-linux \ /usr/local/texlive/2009/texmf/doc/man

E 2) controllare il file /etc/environment che potrebbe definire il percorso di ricerca ed altre variabili di ambiente predefinite.

Noi creiamo anche un collegamento simbolico chiamato man in ogni directory degli eseguibili (sotto Unix). Alcuni programmi man, come lo standard man di Mac OS X, lo individueranno automaticamente, ovviando alla necessità di una qualsiasi impostazione per le pagine di manuale.

### <span id="page-14-2"></span>**3.4.5 Configurazione dei font per XeTEX**

Se hai installato il pacchetto xetex su un sistema compatibile Unix, hai bisogno di configurare il tuo sistema se desideri che XeTEX sia in grado di trovare i font distribuiti con TEX Live. Per facilitare questo compito, quando il pacchetto xetex è installato (sia durante l'installazione iniziale che successivamente), il file di configurazione necessario è creato in TEXMFSYSVAR/fonts/conf/texlive-fontconfig.conf.

Per impostare i font di T<sub>E</sub>X Live per l'uso nell'intero sistema (assumendo che tu abbia gli opportuni privilegi), procedi come segue:

1. Copia il file texlive-fontconfig.conf in /etc/fonts/conf.d/09-texlive.conf.

2. Esegui **fc-cache -fsv**.

Se non hai i privilegi sufficienti per completare i passi precedenti, in alternativa puoi fare quanto segue per rendere i font di T<sub>E</sub>X Live disponibili solo a te stesso come utente di XeT<sub>E</sub>X:

1. Copia il file texlive-fontconfig.conf in ~/.fonts.conf, dove ~ è la tua directory di home.

2. Esegui **fc-cache -fv**.

### <span id="page-15-0"></span>**3.4.6 Esecuzione dal DVD**

Normalmente, un programma di TEX Live consulta il file texmf.cnf per trovare la posizione delle varie directory. La ricerca di questo file avviene in alcuni percorsi relativi alla posizione del programma stesso. Tuttavia, questo schema si spezza quando un programma è eseguito dal DVD: il DVD è di sola lettura. Alcuni dei percorsi che devono essere registrati in texmf.cnf sono noti solo al momento dell'installazione, quindi questo file non può trovarsi sul DVD e deve essere posizionato da qualche altra parte. Tutto ciò rende necessario definire una variabile d'ambiente TEXMFCNF che dica ai programmi di TEX Live in quale directory trovare texmf.cnf. È ancora necessario modificare la variabile d'ambiente PATH, come descritto precedentemente.

Alla fine dell'installazione, l'installatore dovrebbe aver scritto un messaggio in cui dà il valore a cui la variable TEXMFCNF dovrebbe essere impostata. Nel caso tu lo abbia perso: questo valore è \$TEXMFSYSVAR/web2c. Per l'impostazione predefinita, /usr/local/texlive/2009/texmf-var/web2c, hai bisogno delle seguenti righe

TEXMFCNF=/usr/local/texlive/2009/texmf-var/web2c; export TEXMFCNF

oppure, per csh/tcsh:

setenv TEXMFCNF /usr/local/texlive/2009/texmf-var/web2c

Questa opzione è molto utile quando vuoi eseguire TEX Live sul tuo sistema, ma non hai abbastanza spazio su disco per installarlo. Se vuoi una TEX Live davvero "portatile" che sia auto contenuta, ad esempio per una penna USB, consulta la sezione [5.](#page-18-0)

### <span id="page-15-1"></span>**3.4.7 ConTEXt Mark IV**

Il "vecchio" ConTEXt dovrebbe funzionare senza alcuna variazione. Il nuovo ConTEXt "Mark IV" richiederà un'impostazione manuale; consulta la pagina [http://wiki.contextgarden.net/Running\\_](http://wiki.contextgarden.net/Running_Mark_IV) [Mark\\_IV](http://wiki.contextgarden.net/Running_Mark_IV).

#### <span id="page-15-2"></span>**3.4.8 Integrare le macro locali e personali**

Questo aspetto è stato già menzionato implicitamente nella sezione [2.3:](#page-4-1) TEXMFLOCAL (/usr/local/ texlive/texmf-local o %SystemDrive%\texlive\texmf-local, come predefiniti) è pensata per i font e le macro installati localmente nell'intero sistema; e TEXMFHOME (\$HOME/texmf o %USERPROFILE%\texmf, come predefiniti) è per i font e le macro personali. Queste directory sono pensate per restare fisse da una edizione all'altra e il loro contenuto è visto automaticamente da ogni nuova edizione di TEX Live. Quindi, è meglio evitare di modificare la definizione di TEXMFLOCAL dall'essere troppo lontana dalla directory principale di TEX Live, altrimenti dovrai modificare manualmente le future edizioni.

In entrambe le locazioni, i file dovrebbero essere posizionati nelle proprie opportune sotto directory; visita <http://tug.org/tds> o consulta texmf/web2c/texmf.cnf. Ad esempio, il file di una classe o un pacchetto LAT<sub>EX</sub> andrebbero posizionati in TEXMFLOCAL/tex/latex o TEXMFHOME/tex/latex, oppure in una sotto directory di uno di questi.

TEXMFLOCAL richiede un database dei nomi dei file aggiornato, altrimenti i file non saranno trovati. Puoi aggiornarlo con il comando mktexlsr o utilizzando il pulsante "Inizializza nuovamente il database dei file" dalla pagina di configurazione di tlmgr in modalità GUI.

### <span id="page-15-3"></span>**3.4.9 Integrare font di terze parti**

Sfortunatamente, si tratta di un argomento ingarbugliato. Dimenticatene a meno che tu non voglia scavare nei numerosi dettagli dell'installazione di TEX. Non dimenticare per prima cosa di controllare cosa ricevi liberamente: consulta la sezione [2.6.](#page-6-1)

Una possibile alternativa è quella di usare XeTEX (consulta la sezione [2.4\)](#page-5-0), che consente di usare i font del sistema operativo senza alcuna installazione in T<sub>E</sub>X.

Se comunque hai bisogni di integrare font di terze parti, visita la pagina [http://tug.org/fonts/](http://tug.org/fonts/fontinstall.html) [fontinstall.html](http://tug.org/fonts/fontinstall.html) dove descriviamo la procedura al meglio delle nostre possibilità.

### <span id="page-15-4"></span>**3.5 Collaudare l'installazione**

Dopo aver installato TEX Live nel modo migliore, vorrai naturalmente collaudarla, così da poter iniziare a creare bellissimi documenti e/o font.

Questa sezione fornisce alcune procedure elementari per verificare che il nuovo sistema funzioni. Qui forniamo i comandi per Unix; sotto Mac OS X e Windows, è più probabile che eseguirai le prove tramite un'interfaccia grafica, ma i principi sono gli stessi.

1. Assicurati per prima cosa di poter eseguire il programma tex:

```
> tex --version
TeX 3.1415926 (TeX Live 2009)
kpathsea version 5.0.0
Copyright 2009 D.E. Knuth.
...
```
Se la risposta è "comando non trovato" al posto delle informazioni sulla versione e sul copyright, oppure se la versione riportata è vecchia, molto probabilmente nel tuo PATH non hai la giusta sotto directory bin. Consulta le informazioni sulle impostazioni dell'ambiente a p. [15.](#page-14-0)

2. Componi un file LATEX elementare:

```
> latex sample2e.tex
This is pdfTeX, Version 3.1415926-1.40.10 (TeX Live 2009)
...
Output written on sample2e.dvi (3 pages, 7484 bytes).
Transcript written on sample2e.log.
```
Se il comando fallisce nel trovare sample2e.tex oppure altri file, molto probabilmente hai qualche interferenza proveniente da vecchie variabili o vecchi file di configurazione: noi raccomandiamo di cominciare eliminando tutte le variabili d'ambiente legate a TEX (per una analisi approfondita, puoi chiedere a TEX di produrre un rapporto su cosa esattamente cerchi e trovi; consulta la sezione "Risoluzione dei problemi" a pagina [30\)](#page-29-0).

3. Visualizza un'anteprima del risultato:

```
> xdvi sample2e.dvi # Unix
> dviout sample2e.dvi # Windows
```
Dovresti vedere una nuova finestra con un bel documento che spiega alcuni fondamenti di L<sup>AT</sup>F<sub>X</sub> (vale la pena di leggerlo, comunque, se sei nuovo di TEX). Devi avere X in esecuzione affinché xdvi funzioni; se non è così oppure se la tua variabile d'ambiente DISPLAY è male impostata, otterrai un errore 'Can't open display'.

- 4. Crea un file PostScript per la stampa o la visualizzazione:
	- > **dvips sample2e.dvi -o sample2e.ps**
- 5. Crea un file PDF al posto di un DVI; questo comando elabora il file .tex e scrive direttamente un PDF:

```
> pdflatex sample2e.tex
```
6. Visualizza un'anteprima del PDF:

```
> gv sample2e.pdf
o:
%or:
> xpdf sample2e.pdf
```
Né gv, né xpdf sono inclusi in TEX Live, quindi devi installarli separatamente. Visita, rispettivamente, <http://www.gnu.org/software/gv> e <http://www.foolabs.com/xpdf>. C'è un'infinità di altri visualizzatori PDF. Per Windows, noi raccomandiamo di provare Sumatra PDF (<http://blog.kowalczyk.info/software/sumatrapdf>).

7. Ulteriori file di prova che potresti trovare utili, in aggiunta a sample2e.tex:

- small2e.tex Un documento più semplice di sample2e, per ridurre la dimensione dell'input qualora si riscontrino problemi.
- testpage.tex Verifica se la tua stampante introduce un qualche margine.
- nfssfont.tex Per stampare tabelle e prove di font.
- testfont.tex Ancora per le tabelle dei font, ma usando plain TFX.
- story.tex Il più canonico dei file di prova per (plain) T<sub>E</sub>X. Devi digitale '\bye' al prompt \* dopo aver lanciato 'tex story.tex'.
- 8. Se hai installato il pacchetto xetex, puoi verificare che riesca ad accedere ai font di sistema in questo modo:

```
> xetex opentype-info.tex
This is XeTeX, Version 3.1415926...
...
Output written on opentype-info.pdf (1 page).
Transcript written on opentype-info.log.
```
Se ottieni un messaggio di errore che riporta "Invalid fontname 'Latin Modern/ICU. . . ", allora devi configurare il tuo sistema in modo tale che XeTEX possa trovare i font distribuiti con TEX Live. Consulta la sezione [3.4.5.](#page-14-2)

### <span id="page-17-0"></span>**3.6 Collegamenti ad ulteriori software scaricabili**

Se sei nuovo di T<sub>E</sub>X oppure in alternativa hai bisogno di aiuto nella scrittura di documenti T<sub>E</sub>X o L<sup>AT</sup>EX, visita la pagina <http://tug.org/begin.html> per alcune risorse introduttive.

Ecco i collegamenti ad alcuni altri strumenti che puoi pensare di installare:

**Ghostscript** <http://www.cs.wisc.edu/~ghost/>

**Perl** <http://www.perl.org/> con i pacchetti supplementari da CPAN, <http://www.cpan.org/>

**ImageMagick** <http://www.imagemagick.com>, per l'elaborazione e la conversione di immagini

**NetPBM** <http://netpbm.sourceforge.net/>, anche questo per le immagini.

- Editor orientati a T<sub>E</sub>X C'è un'ampia scelta ed è una questione di gusto dell'utente. Eccone una selezione (alcuni sono solo per Windows).
	- GNU Emacs è disponibile per Windows, visita [http://www.gnu.org/software/emacs/](http://www.gnu.org/software/emacs/windows/ntemacs.html) [windows/ntemacs.html](http://www.gnu.org/software/emacs/windows/ntemacs.html).
	- Emacs con AucTEX per Windows è disponibile nella directory tlpkg/support sul DVD di TEX Live; il suo sito è <http://www.gnu.org/software/auctex>.
	- LEd è disponibile su <http://www.ctan.org/support/LEd>.
	- SciTE è disponibile su <http://www.scintilla.org/SciTE.html>.
	- Texmaker è un software libero disponibile su <http://www.xmlmath.net/texmaker/>.
	- TeXnicCenter è un software libero, disponibile su <http://www.texniccenter.org> e nella distribuzione proT<sub>EXt</sub>.
	- TeXworks è un software libero disponibile su <http://tug.org/texworks> e installato per Windows e Mac OS X come parte di T<sub>EX</sub> Live.
	- Vim è un software libero, disponibile su <http://www.vim.org>.
	- WinShell è disponibile su <http://www.winshell.de>.
	- WinEdt è un software shareware disponibile su <http://tug.org/winedt> o [http://www.](http://www.winedt.com) [winedt.com](http://www.winedt.com).

Per un elenco molto più lungo di pacchetti e programmi, visita <http://tug.org/interest.html>.

### <span id="page-17-1"></span>**4 Installazioni di rete**

TEX Live è stato progettato per essere condiviso tra diversi utenti ed anche tra diversi sistemi attraverso una rete. Con una strutturazione delle directory prestabilita, non sono configurati percorsi rigidi: le posizioni dei file necessari ai programmi di TEX Live sono individuate in relazione a quelle dei programmi. Puoi trovare la conferma di questo comportamento nel file di configurazione principale \$TEXMFMAIN/web2c/texmf.cnf, che contiene linee come

### TEXMFMAIN = \$SELFAUTOPARENT/texmf

...

#### TEXMFLOCAL = \$SELFAUTOPARENT/../texmf-local

Ciò significa che, per ottenere una configurazione funzionante, è sufficiente aggiungere la directory degli eseguibili di TEX Live adatti alla propria piattaforma nel percorso di ricerca.

Per la stessa ragione, puoi anche installare TEX Live localmente e muovere in un secondo momento l'intera gerarchia verso una locazione di rete.

Per Windows, uno script di installazione di rete esemplificativo chiamato w32client può essere scaricato da <http://tug.org/texlive/w32client.html>. Questo script crea le impostazioni e i collegamenti nei menu per usare una installazione di TEX Live esistente su una LAN. Registra anche un disinstallatore w32unclient, disponibile nello stesso file zip. Visita la pagina web indicata per maggiori informazioni.

### <span id="page-18-0"></span>**5 TEX Live su DVD e USB per la massima portabilità**

L'opzione "esecuzione dal DVD" descritta nella sezione [3.2.5](#page-12-0) va bene se il sistema ti appartiene, ma se sei solo un utente ospite del sistema di qualcun altro allora è probabile che tu voglia qualcosa con il minor numero di effetti collaterali.

All'apertura del DVD TEX Live oppure nella sotto directory texlive del DVD TEX Collection ci sono uno script tl-portable (Unix) e un file batch tl-portable.bat (Windows) che avviano una seconda shell/prompt dei comandi in cui l'ambiente è stato impostato per accedere direttamente a TFX Live sul DVD.

Alla prima esecuzione, alcuni file saranno generati in una directory ~/.tlportable2009, dunque sarà necessario attendere un po' di tempo. Alle esecuzioni successive, comunque, l'avvio sarà quasi istantaneo.

Il resto del sistema non avrà alcuna informazione su TEX Live. Se vuoi che il tuo editor sappia della presenza di TEX Live, puoi avviarlo in parallelo da una seconda sessione di tl-portable.

Puoi usare tl-portable anche per eseguire T<sub>E</sub>X Live su una penna USB. In questo caso copia tutti i file che si trovano direttamente nella directory di TEX Live e il contenuto (almeno) delle directory bin, texmf, texmf-dist e tlpkg sulla penna. Questa operazione potrebbe richiedere del tempo! Se stai copiando su una penna USB formattata come FAT32, assicurati di dereferenziare i collegamenti simbolici (cp -L). Se sulla penna è presente una directory texmf-local, questa sarà individuata e usata.

A questo punto esegui tl-portable dalla penna, come descritto sopra. In questo caso, lo script si accorgerà che la penna è scrivibile e la userà per i file generati. Puoi anche masterizzare i contenuti della penna, comprensivi dei file generati, su un DVD se ritieni che sia più conventiente (ad esempio) per consegnarlo ad altri.

### <span id="page-18-1"></span>**6 tlmgr: gestire la tua installazione**

TEX Live include un programma chiamato tlmgr per gestire TEX Live dopo l'installazione iniziale. I programmi updmap, fmtutil e texconfig sono ancora inclusi e saranno mantenuti nel futuro, ma tlmgr è ora l'interfaccia preferita. Le sue funzionalità includono:

- installare, aggiornare, archiviare, ripristinare e disinstallare i singoli pacchetti, eventualmente tenendo conto delle dipendenze;
- cercare ed elencare pacchetti, ecc.;
- elencare, aggiungere e rimuovere architetture;
- cambiare le opzioni di installazione come la dimensione dei fogli e il percorso di installazione (consulta la sezione [3.3.1\)](#page-13-1).

*Attenzione:* tlmgr non è stato progettato o collaudato con le installazioni che eseguono i programmi dal DVD.

### <span id="page-18-2"></span>**6.1 Modalità GUI di tlmgr**

tlmgr può essere avviato in modalità GUI con

> **tlmgr -gui**

### 6 TLMGR: GESTIRE LA TUA INSTALLAZIONE 20

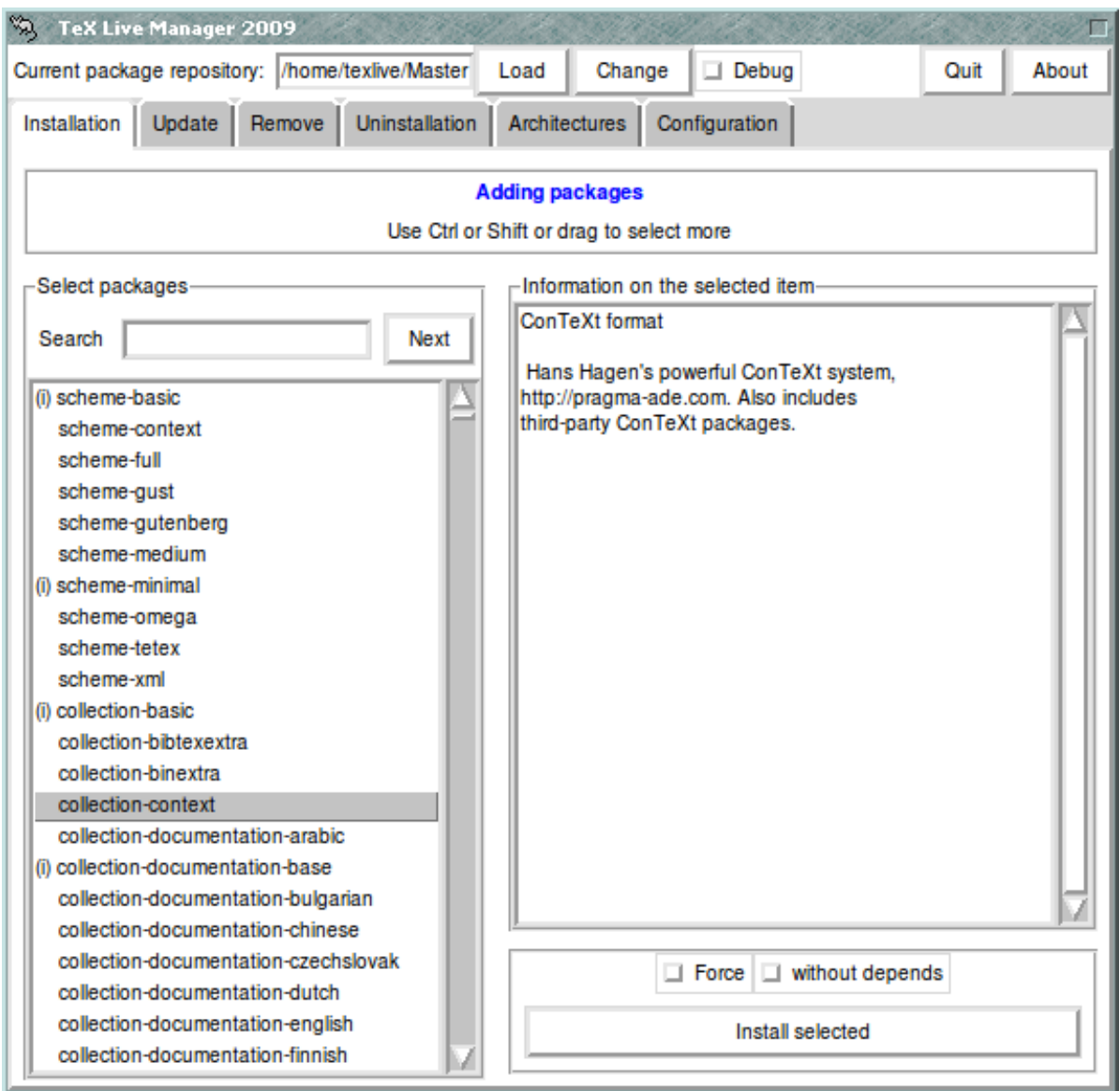

Figura 9: tlmgr in modalità GUI. L'elenco dei pacchetti/collezioni/schemi è mostrato solo dopo aver premuto il pulsante "Carica".

oppure sotto Windows tramite il menu Start: Start, Programmi, TeX Live 2009, TeX Live Manager. Dopo aver premuto il pulsante "Carica" il programma mostra un elenco dei pacchetti disponibili ed installati — questi ultimi hanno un "(i)" anteposto. Ovviamente assumiamo che il percorso di installazione attuale sia valido e accessibile.

La figura [10](#page-20-0) mostra la pagina di configurazione.

### <span id="page-19-0"></span>**6.2 Esempi di esecuzioni di tlmgr dalla riga di comando**

Dopo l'installazione iniziale, puoi aggiornare il tuo sistema alle ultime versioni disponibili con:

### > **tlmgr update -all**

Se l'operazione ti rende nervoso, prova prima

```
> tlmgr update -all -dry-run
```
o (less prolisso):

> **tlmgr update -list**

Questo esempio più complesso aggiunge una collezione, per il motore XeTEX, da una directory locale:

### 6 TLMGR: GESTIRE LA TUA INSTALLAZIONE 21

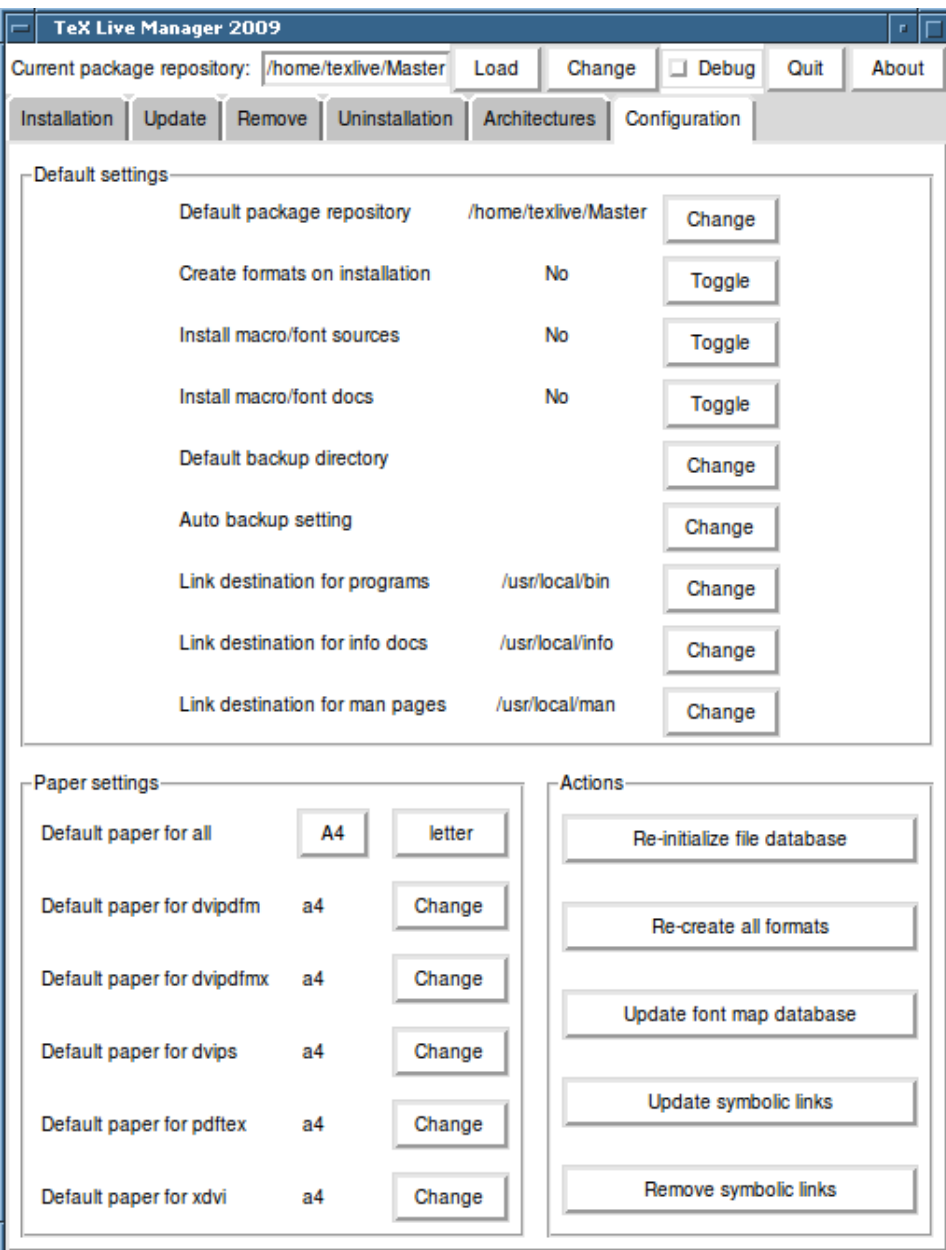

<span id="page-20-0"></span>Figura 10: tlmgr in modalità GUI: pagina di configurazione

### > **tlmgr -repository /local/mirror/tlnet install collection-xetex**

Genera il seguente risultato (ridotto):

```
install: collection-xetex
install: arabxetex
...
install: xetex
install: xetexconfig
install: xetex.i386-linux
running post install action for xetex
install: xetex-def
...
running mktexlsr
mktexlsr: Updating /usr/local/texlive/2009/texmf/ls-R...
...
running fmtutil-sys --missing
...
Transcript written on xelatex.log.
fmtutil: /usr/local/texlive/2009/texmf-var/web2c/xetex/xelatex.fmt installed.
```
Come puoi vedere, tlmgr installa le dipendenze e si occupa di ogni azione necessaria dopo l'installazione, incluso l'aggiornamento del database dei nomi dei file e la generazione (o rigenerazione) dei formati. Nell'esempio precedente, abbiamo generato nuovi formati per XeTEX.

Per ottenere la descrizione di un pacchetto (o di una collezione o di uno schema):

#### > **tlmgr show collection-latexextra**

che produce

```
package: collection-latexextra
category: Collection
shortdesc: LaTeX supplementary packages
longdesc: A large collection of add-on packages for LaTeX.
installed: Yes<br>revision: 14675
revision:
```
Ultimo e più importante, per ottenere la documentazione completa, visita [http://tug.org/](http://tug.org/texlive/tlmgr.html) [texlive/tlmgr.html](http://tug.org/texlive/tlmgr.html) oppure esegui:

> **tlmgr -help**

### <span id="page-21-0"></span>**7 Note relative a Windows**

TEX Live ha un singolo programma di installazione che è eseguito sia sotto Windows che sotto Unix. L'unico modo per ottenere questo è stato l'abbandono del supporto per le vecchie versioni di Windows, così adesso TEX Live può essere installato solo su Windows 2000 e successivi.

### <span id="page-21-1"></span>**7.1 Funzionalità specifiche per Windows**

Sotto Windows, l'installatore fa alcune cose in più:

- **Menu e collegamenti.** Un nuovo sotto menu del menu Start, chiamato "T<sub>E</sub>X Live", viene creato e contiene le voci per alcuni programmi GUI (tlmgr, texdoctk, il visualizzatore PostScript PS\_View — psv) e diversa documentazione. PS\_View ha anche un collegamento sul desktop sul quale trascinare i file PostScript da visualizzare.
- **Impostazione automatica delle variabili d'ambiente.** Non sono richieste procedure di configurazione manuali.
- **Disinstallatore.** L'installatore crea una voce sotto "Installa/Rimuovi Programmi" per TEX Live. Aprendo la pagina di disinstallazione di tlmgr si viene informati di ciò.

### <span id="page-21-2"></span>**7.2 Software aggiuntivo incluso sotto Windows**

Un'installazione TEX Live per essere completa ha bisognod di alcuni pacchetti di supporto che non si trovano abitualmente su una macchina Windows. TEX Live fornisce questi pezzi mancanti:

**Perl e Ghostscript.** A causa dell'importanza di Perl e Ghostscript, T<sub>E</sub>X Live include una copia "nascosta" di questi programmi. I programmi di TEX Live che ne hanno bisogno sanno dove trovarli, ma non ne tradiscono la presenza tramite variabili d'ambiente o impostazioni sul registro di sistema. Non si tratta di installazioni complete e non dovrebbero interferire con installazioni nel sistema di Perl o Ghostscript.

**PS\_View.** È installato anche PS\_View, un visualizzatore di file PostScript e PDF; vedi la figura [11.](#page-22-3)

- **dviout.** È installato anche dviout, un visualizzatore di DVI. La prima volta che visualizzi i file con dviout, saranno creati dei font in quanto quelli adatti allo schermo non sono installati. Dopo un po', avrai creato la maggior parte dei font che usi e raramente vedrai la finestra di creazione. Ulteriori informazioni possono essere trovate nella guida (caldamente raccomandata).
- **TeXworks.** T<sub>EX</sub>works è un editor orientato a T<sub>EX</sub> con un visualizzatore per PDF incorporato. È fornito già preconfigurato per T<sub>E</sub>X Live.

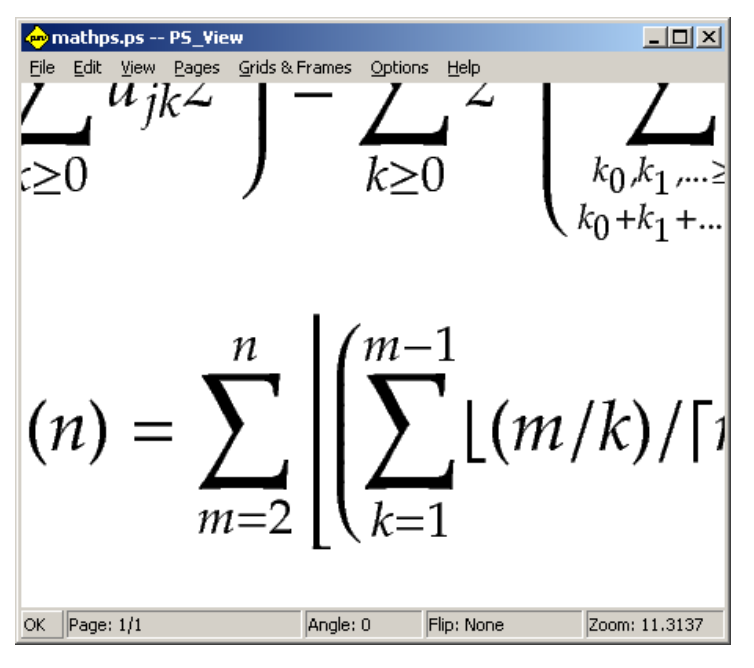

<span id="page-22-3"></span>Figura 11: PS\_View: ingrandimenti elevatissimi disponibili!

- **Strumenti a riga di comando.** Assieme ai soliti eseguibili per T<sub>EX</sub> Live vengono installate alcune versioni per Windows di tipici programmi Unix a riga di comando. Questi programmi includono gzip, unzip e gli strumenti a riga di comando della suite xpdf. Il visualizzatore xpdf non è disponibile per Windows. Come alternativa, puoi scaricare Sumatra PDF, che è basato su xpdf, da [http:](http://blog.kowalczyk.info/software/sumatrapdf) [//blog.kowalczyk.info/software/sumatrapdf](http://blog.kowalczyk.info/software/sumatrapdf).
- **fc-list, fc-cache ecc.** Gli strumenti dalla libreria fontconfig consentono a XeTEX di gestire i font di sistema sotto Windows. Puoi usare fc-list per trovare i nomi dei font da passare al comando esteso di XeTEX\font. Se è necessario, esegui per primo fc-cache in modo da aggiornare le informazioni sui font.

### <span id="page-22-0"></span>**7.3 Il profilo utente è home**

La controparte Windows di una directory di home di Unix è la directory %USERPROFILE%. Sotto Windows XP e Windows 2000, di solito è C:\Documents and Settings\<nomeutente> e sotto Windows Vista è C:\Users\<nomeutente>. Nel file texmf.cnf e in generale in Kpathsea, ~ verrà interpretato in modo appropriato sia sotto Windows che sotto Unix.

### <span id="page-22-1"></span>**7.4 Il registro di configurazione di Windows**

Windows memorizza quasi tutti i dati di configurazione nel suo registro. Il registro contiene un insieme di chiavi organizzate gerarchicamente, alcune delle quali sono le radici delle varie gerarchie. Le più importanti per i programmi di installazione sono HKEY\_CURRENT\_USER e HKEY\_LOCAL\_MACHINE, abbreviate in HKCU e HKLM. La parte HKCU del registro si trova nella directory di home dell'utente (vedi sezione [7.3\)](#page-22-0). HKLM si trova di solito in una sotto directory della cartella Windows.

In alcuni casi, le informazioni di sistema possono essere ottenute dalle variabili d'ambiente, ma per altre informazioni, come la posizione dei collegamenti, è necessario consultare il registro. Impostare permanentemente le variabili d'ambiente richiede ugualmente l'accesso al registro.

### <span id="page-22-2"></span>**7.5 Permessi di Windows**

Nelle ultime versioni di Windows si fa distinzione tra utenti normali ed amministratori, dove solo questi ultimi hanno libero accesso all'intero sistema operativo. In pratica, però, si potrebbero meglio descrivere queste classi come "utenti senza privilegi" e "utenti normali": essere un amministratore è la regola, non un'eccezione. Ciononostante, ci siamo sforzati di rendere TEX Live installabile senza i privilegi amministrativi.

Se l'utente è un amministratore, c'è l'opzione di installare per tutti gli utenti. Se questa opzione è selezionata, i collegamenti sono creati per tutti gli utenti e l'ambiente del sistema è modificato. Altrimenti, i collegamenti e le voci nel menu sono creati solo per l'utente corrente e l'ambiente dell'utente è modificato.

Indipendentemente dallo stato di amministratore, la cartella predefinita di TEX Live proposta dall'installatore si trova sempre sotto %SystemDrive%. L'installatore verifica sempre se l'utente corrente ha i permessi di scrittura in tale cartella.

Possono sorgere problemi se l'utente non è un amministratore e T<sub>E</sub>X già esiste nel percorso di ricerca. Dato che il percorso di ricerca consulta prima il percorso dell'intero sistema e dopo quello stabilito dall'utente, la nuova TEX Live non avrebbe mai la precedenza. Come precauzione, l'installatore crea un collegamento al prompt dei comandi in cui la nuova directory degli eseguibili è posta prima del percorso di ricerca. La nuova TEX Live sarà sempre accessibile usando questo prompt. Il collegamento per TeXwork, se viene installato, già antepone TEX Live al percorso di ricerca, così da essere immune a questo problema.

Sotto Vista c'è un ulteriore colpo di scena: anche se hai eseguito l'accesso come amministratore, devi chiedere esplicitamente i privilegi di amministrazione. In pratica, non serve a molto entrare come amministratore. Invece, facendo click con il tasto destro sul programma o sul collegamento che vuoi eseguire solitamente di offre la scelta "Esegui come amministratore".

### <span id="page-23-0"></span>**8 Una guida a Web2C**

Web2C è una collezione di programmi legati a T<sub>E</sub>X: T<sub>EX</sub> stesso, METAFONT, MetaPost, BIBT<sub>E</sub>X, ecc. È il cuore di T<sub>EX</sub> Live. Il sito web di Web2C, con il manuale corrente e molto altro, è [http:](http://tug.org/web2c) [//tug.org/web2c](http://tug.org/web2c).

Un po' di storia: l'implementazione originale fu realizzata da Tomas Rokicki il quale, nel 1987, sviluppò un primo sistema TEX-to-C cambiando dei file sotto Unix, che erano principalmente un lavoro originale di Howard Trickey e Pavel Curtis. Tim Morgan divenne il manutentore del sstema e durante questo periodo il nome cambiò in Web-to-C. Nel 1990, Karl Berry prese in mano il lavoro, con il contributo di molte persone, e nel 1997 passò il testimone a Olaf Weber, il quale lo restituì a Karl nel 2006.

Il sistema Web2C funziona sotto Unix, sotto i sistemi Windows a 32 bit, sotto MacOSX e sotto altri sistemi operativi. Usa i sorgenti di TEX originali di Knuth ed altri programmi scritti nel sistema di programmazione letterata WEB e li traduce in codice sorgente C. I programmi basilari di TEX gestiti in questo modo sono:

bibtex Per mantenere le bibliografie.

dvicopy Espande i riferimenti ai font virtuali nei file DVI.

dvitomp Converte da DVI a MPX (MetaPost picture).

dvitype Converte i DVI in testo leggibile

gftodvi Bozze dei font generici.

gftopk Converte da font generici ad impacchettati.

gftype Converte i font generici in testo leggibile.

mf Crea famiglie di caratteri tipografici.

mft Abbellisce la forma dei sorgenti METAFONT.

mpost Crea diagrammi tecnici.

patgen Crea modelli di sillabazione.

pktogf Converte da font impacchettati a generici.

pktype Converte i font impacchettati in testo leggibile.

pltotf Converte le liste di proprietà da testo leggibile in TFM.

pooltype Mostra le riserve dei file di WEB.

tangle Converte da WEB al Pascal.

tex Compone tipograficamente i documenti.

tftopl Converte le liste di proprietà da TFM in testo leggibile

vftovp Converte da font virtuali a liste di proprietà virtuali.

vptovf Converte da liste di proprietà virtuali a font virtuali.

weave Converte da WEB a TFX.

Le funzioni e la sintassi esatte di questi programmi sono descritte nella documentazione dei singoli pacchetti e di Web2C stesso. Tuttavia, conoscere alcuni principi che governano l'intera famiglia di programmi ti aiuterà a trarre vantaggio dalla tua installazione Web2C.

Tutti i programmi rispettano queste opzioni GNU standard:

- --help stampa un semplice sommario d'uso.
- --verbose stampa un rapporto dettagliato sull'avanzamento.
- --version stampa le informazioni sulla versione, quindi esce.

Per cercare i file, i programmi Web2C usano la libreria di ricerca dei percorsi Kpathsea ([http://tug.](http://tug.org/kpathsea) [org/kpathsea](http://tug.org/kpathsea)). Questa libreria usa una combinazione di variabili d'ambiente e file di configurazione per ottimizzare la ricerca nella (enorme) raccolta di file di TEX. Web2C può guardare simultaneamente all'interno di molti percorsi e questa caratteristica è utile per poter mantenere la distribuzione standard TEX, le estensioni locali e quelle personali in directory distinte. Per velocizzare le ricerche dei file, all'inizio di ogni gerarchia c'è un file ls-R che contiene una voce che mostra il nome ed il percorso relativo per tutti i file all'interno di quella gerarchia.

### <span id="page-24-0"></span>**8.1 Ricerca dei percorsi con Kpathsea**

Per prima cosa descriviamo il generico meccanismo di ricerca dei percorsi usati dalla libreria Kpathsea.

Chiameremo *percorso di ricerca* una lista separata da due punti o punto e virgola di *elementi di percorso*, che sono fondamentalmente nomi di directory. Un percorso di ricerca può provendire da una combinazione di molte fonti. Per cercare un file 'my-file' lungo il percorso '.:/dir', Kpathsea controlla a turno ogni elemento del percorso: prima ./my-file, poi /dir/my-file, restituendo la prima corrispondenza (o, eventualmente, tutte quelle trovate).

Al fine di adattarsi al meglio alle convenzioni di tutti i sistemi operativi, sui sistemi non Unix Kpathsea può usare separatori di nomi di file diversi dai due punti (':') e barra (slash, '/').

Per controllare un particolare elemento p di un percorso, Kpathsea per prima cosa controlla se un archivio precostruito si applica a p (consulta "Archivi di file" a pagina [28\)](#page-27-0), cioè se l'archivio è in una directory che è prefisso di p. Se è così, la specifica del percorso è confrontata con il contenuto dell'archivio.

Se l'archivio non esiste o non si applica a questo elemento del percorso, oppure se non contiene corrispondenze, viene eseguita una ricerca sul disco (se non è stata proibita da una specifica che comincia con '!!' e il file cercato deve esistere). Kpathsea costruisce una lista di directory che corrispondono a questo elemento del percorso e verifica all'interno di ciascuna se può individuare il file.

La condizione "il file deve esistere" entra in gioco con i file '.vf' e i file letti tramite il comando \openin di TEX. Questi file potrebbero non esistere (ad esempio cmr10.vf) e dunque sarebbe sbagliato cercarli sul disco. Quindi, se non sei riuscito ad aggiornare correttamente il file ls-R quando hai installato un nuovo file '.vf', ques'ultimo non sarà mai trovato. A turno, ogni elemento del percorso è controllato: prima l'archivio, poiil disco. Se viene trovata una corrispondenza, la ricerca si interrompe e il risultato è restituito.

Per quanto l'elemento di un percorso più semplice e comune sia il nome di una directory, Kpathsea supporta caratteristiche aggiuntive per la ricerca di percorsi: valori predefiniti stratificati, nomi di variabili d'ambiente, valori di file di configurazione, directory personali degli utenti e ricerca ricorsiva di sotto directory. Dunque, diciamo che Kpathsea *espande* un elemento di percorso, intendendo che trasforma tutte le specifiche in semplici nomi di directory. Questa trasformazione è descritta nelle seguenti sezioni nello stesso ordine in cui avviene.

Nota che se il nome del file cercato è assoluto o esplicitamente relativo, ossia se comincia con '/' o './' o '../', Kpathsea controlla semplicemente se quel file esiste.

#### <span id="page-24-1"></span>**8.1.1 Fonti dei percorsi**

Un percorso di ricerca può provenire da molte fonti. Nell'ordine in cui Kpathsea le usa:

1. Una variabile d'ambiente impostata dall'utente, per esempio TEXINPUTS. Le variabili d'ambiente a cui è stato aggiunto un punto ed il nome di un programma hanno la precedenza; per esempio, se 'latex' è il nome del programma in esecuzione, allora TEXINPUTS.latex avrà la precedenza su TEXINPUTS.

- 2. Il file di configurazione specifico per un programma, per esempio, una linea 'S /a:/b' nel file di configurazione config.ps di dvips.
- 3. Un file di configurazione texmf.cnf di Kpathsea, contenente una linea del tipo 'TEXINPUTS=/c:/d' (vedi più avanti).
- 4. Il valore predefinito alla compilazione del programma.

Puoi vedere ciascuno di questi valori per un dato percorso di ricerca usando le opzioni di debug (vedi "Risoluzione dei problemi" a pagina [30\)](#page-29-0).

### <span id="page-25-0"></span>**8.1.2 File di configurazione**

Kpathsea legge i *file di configurazione a tempo di esecuzione* chiamati texmf.cnf per i percorsi di ricerca ed altre definizioni. Il percorso di ricerca usato per cercare questi file è chiamato TEXMFCNF (di base questo file si trova nella sotto directory texmf/web2c). *Tutti* i file texmf.cnf nel percorso di ricerca saranno letti e le definizioni presenti nei file trovati per primi avranno la precedenza nei confronti di quelle presenti nei file trovati per ultimi. Quindi, con un percorso di ricerca .:\$TEXMF, i valori provenienti da ./texmf.cnf hanno la precedenza su quelli provenienti da \$TEXMF/texmf.cnf.

- I commenti iniziano con % e continuano fino alla fine della linea.
- Gli spazi vuoti sono ignorati.
- Un \ alla fine di una linea funziona come un carattere di continuazione, cioè la linea successiva è come se fosse aggiunta alla fine. Gli spazi bianchi all'inizio delle linee di prosecuzione non sono ignorati.
- Ogni linea rimanente ha la forma:

variabile[.nomeprogramma] [=] valore

dove il carattere '=' e gli spazi che lo circondano sono opzionali.

- Il nome variabile può contenere un qualunque carattere diverso dallo spazio, da '=' e da '.', ma usare solo i caratteri 'A-Za-z\_' è più sicuro.
- Se la parte '.nomeprogramma' è presente, la definizione si applica solo se il programma che è in esecuzione ha il nome nomeprogramma oppure nomeprogramma.exe. In questo modo, ad esempio, le diverse varianti di TEX possono avere diversi percorsi di ricerca.
- valore può contentere qualunque carattere tranne che % e '@'. La caratteristica \$variabile.programma non è disponibile come valore valido; in alternativa, devi usare una variabile aggiuntiva. Un ';' in valore è tradotto automaticamente in ':' se stai usando Unix; questa caratteristica è utile per avere un singlo texmf.cnf per Unix, MS-DOS e Windows.
- Tutte le definizioni vengono lette prima di eseguire qualunque altra operazione, quindi si può fare riferimento alle variabili prima che siano definite.

Un frammento di file di configurazione che mostra la maggior parte di questi punti è mostrato sotto:

```
TEXMF = {$TEXMFLOCAL, !!$TEXMFMAIN}<br>TEXINPUTS.latex = .;$TEXMF/tex/{latex,generi
                              \ldots;$TEXMF/tex/{latex,generic;}//
TEXINPUTS.fontinst = .;$TEXMF/tex//;$TEXMF/fonts/afm//
% e-TeX related files<br>TEXINPUTS elatex =
TEXINPUTS.elatex = .;$TEXMF/{etex,tex}/{latex,generic;}//<br>TEXINPUTS.etex = .:$TEXMF/{etex.tex}/{eplain.plain.gene
                            = .; $TEXMF/{etex,tex}/{eplain,plain,generic; }//
```
#### <span id="page-25-1"></span>**8.1.3 Espansione dei percorsi**

Kpathsea riconosce nei percorsi di ricerca alcuni caratteri speciali e costrutti simili a quelli disponibili nelle shell di Unix. Come esempio generale, il percorso complesso ~\$USER/{foo,bar}//baz viene espanso in tutte le sotto directory, contenute dentro foo e bar nella home dell'utente \$USER, che contengono una directory o un file di nome baz. Queste espansioni sono spiegate nelle prossime sezioni.

### <span id="page-26-0"></span>**8.1.4 Espansione predefinita**

Se il percorso di ricerca a più alta priorità (consulta "Origini dei percorsi" a pagina [25\)](#page-24-1) contiene un *due punti di troppo* (cioè all'inizio, alla fine oppure una coppia due punti), Kpathsea inserisce in quel punto il percorso di ricerca con la seconda più alta priorità che sia stato definito. Se questo percorso inserito ha a sua vuolta un due punti aggiuntivo, accade lo stesso con il successivo in ordine di priorità. Per esempio, data l'impostazione di una variabile d'ambiente

### > **setenv TEXINPUTS /home/karl:**

e un valore di TEXINPUTS proveniente da texmf.cnf di

.:\$TEXMF//tex

allora il valore finale usato nella ricerca sarà:

```
/home/karl:.:$TEXMF//tex
```
Dato che sarebbe inutile inserire lo stesso valore predefinito in più di un posto, Kpathsea cambia solo uno dei ':' di troppo e lascia gli altri al loro posto. Per prima cosa cerca un ':' all'inizio, quindi cerca un ':' alla fine, per ultimo cerca un ':' doppio.

### <span id="page-26-1"></span>**8.1.5 Espansione delle parentesi graffe**

Una caratteristica utile è l'espansione delle parentesi graffe, che significa che, per esempio, v{a,b}w viene espanso in vaw:vbw. L'annidamento delle parentesi è permesso. Tale caratteristica è usata per implementare gerarchie TEX multiple, assegnando una lista tra graffe a \$TEXMF. Ad esempio, in texmf.cnf, è fatta la seguente definizione (approssimativamente; in pratica ci sono molte più gerarchie):

#### TEXMF = {\$TEXMFHOME, \$TEXMFLOCAL, !! \$TEXMFVAR, !! \$TEXMFMAIN}

Usando questa variabile, puoi scrivere qualcosa come

TEXINPUTS = .;\$TEXMF/tex//

che vuol dire che, dopo aver guardato nella directory attuale, la ricerca proseguirà (*soltanto*) nelle gerarchie \$TEXMFHOME/tex, \$TEXMFLOCAL/tex, \$TEXMFVAR/tex e \$TEXMFMAIN/tex (le ultime due usando gli archivi ls-R). È una maniera conveniente per adoperare due strutture TEX parallele, una "congelata" (ad esempio su un CD) e l'altra aggiornata di continuo con nuove versioni non appena diventino disponibili. Usando la variabile \$TEXMF in tutte le definizion, si è sicuri di cercare innanzitutto nella gerarchia aggiornata.

#### <span id="page-26-2"></span>**8.1.6 Subdirectory expansion**

Due o più barre (slash) consecutivi in un elemento di percorso alla fine di una directory d sono sostituite da tutte le sotto directory di d: prima quelle che si trovano direttamente sotto d, quindi quelle all'interno delle prime e così via. Ad ogni livello, l'ordine in cui le directory sono cercate *non è specificato*.

Se specifichi il nome di un file dopo il '//', solo le sotto directory che lo conengono saranno incluse. Ad esempio, '/a//b' si espande nelle directory /a/1/b, /a/2/b, /a/1/1/b e così via, ma non in /a/b/c  $O$  /a/1.

Costrutti '//' multipli in un percorso sono possibili, ma ogni '//' posto all'inizio viene ignorato.

#### <span id="page-26-3"></span>**8.1.7 Elenco dei caratteri speciali e loro significato: un riepilogo**

Il seguente elenco riassume i caratteri speciali nei file di configurazione di Kpathsea.

- : Separatore nella specifica di un percorso; all'inizio o alla fine viene sostituito con l'espansione predefinita.
- ; Separatore nei sistemi non Unix (si comporta come :).
- \$ Espansione di una variabile.
- ~ Rappresenta la directory di home di un utente.
- {...} Espansione di parentesi graffe.
- // Espansione di sotto directory (può trovarsi ovunque in un percorso tranne che al suo inizio).
- % Inizio di un commento.
- \ Carattere di continuazione (consente alle voci di espandersi su più linee).
- !! Cerca *solo* negli archivi per individuare un file, *non* cerca sul disco.

### <span id="page-27-0"></span>**8.2 Archivi di nomi di file**

Kpathsea si sforza di minimizzare gli accessi al disco per le ricerche. Ad ogni modo, in installazioni con abbastanza directory, cercare un dato file in ognuna di esse può richiedere una quantità di tempo eccessiva (vero in special modo se devono essere attraversate molte centinaia di directory di font). Quindi, Kpathsea può usare un file di "archivio" testuale costruito esternamente, chiamato ls-R, che associa file a directory, evitando in questo modo di cercare esaustivamente sul disco.

Un secondo file di archivio aliases ti permette di dare nomi aggiuntivi ai file elencati in 1s-R. Questa caratteristica può essere utile per conformare i file sorgenti alla convenzione DOS di nomi 8.3 (8 caratteri di nome, più 3 per l'estensione).

### <span id="page-27-1"></span>**8.2.1 L'archivio di nomi dei file**

### <span id="page-27-2"></span>**8.2.2 The filename database**

Come spiegato in precedenza, il nome dell'archivio di nomi deil file principale deve essere ls-R. Puoi metterne uno alla radice di ogni gerarchia TEX nella tua installazione che vuoi che sia oggetto di ricerca (\$TEXMF di base). Kpathsea cerca i file ls-R nel percorso TEXMFDBS.

Il modo raccomandato per creare e mantenere 'ls-R' è quello di eseguire lo script mktexlsr incluso nella distribuzione. Esso è invocato da vari script 'mktex'. . . . In teoria, questo script esegue semplicemente il comando

### cd /your/texmf/root && \ls -1LAR ./ >ls-R

assumendo che il comando ls di sistema produca il giusto formato di output (ls del progetto GNU lo fa). Per garantire che l'archivio sia sempre aggiornato, la cosa più semplice è rigenerarlo regolarmente tramite cron, così che sia automaticamente ricostruito quando i file installati cambiano, ad esempio dopo aver installato o aggiornato un pacchetto LATEX.

Se un file non è trovato nell'archivio, di ripiego Kpathsea va avanti e cerca sul disco. Se un particolare elemento di percorso comincia con '!!', però, *solo* l'archivo sarà cercato per quell'elemento, mai il disco.

### <span id="page-27-3"></span>**8.2.3 kpsewhich: ricerca indipendente di percorsi**

Il programma kpsewhich compie la ricerca di percorsi indipendentemente da una particolare applicazione. Può essere utile come una sorta di programma find per individuare file nelle gerarchie TEX (è usato pesantemente negli script distribuiti 'mktex'. . . ).

> **kpsewhich** opzioni**...** nomefile**...** %> **kpsewhich** option**...** filename**...**

Le opzioni specificate in option cominciano con  $-$ ' oppure con  $-$ ' ed è accettata qualunque abbreviazione non ambigua.

Kpathsea ricerca ogni argomento su riga di comando che non sia un'opzione come se fosse il nome di un file e ritorna il primo trovato. Non ci sono opzioni per restituire tutti i file con un particolare nome (per fare ciò, puoi eseguire il programma Unix 'find').

Le opzioni più comuni sono descritte in seguito.

--dpi=num Imposta la risoluzione a num; questa opzione ha effetto solo nelle ricerche dei file 'gf' e 'pk'. '-D' è un sinonimo, per compatibilità con dvips. Il valore preimpostato è 600.

--format=nome

Imposta il formato da cercare a nome. Di base, il formato è ipotizzato a partire dal nome del file. Per i formati che non hanno associato un suffisso non ambiguo, come i file di supporto di MetaPost e i file di configurazione di dvips, devi specificare il nome come è noto da Kpathsea, come tex o enc files. Esegui kpsewhich --help per un elenco.

--mode=stringa

Imposta il nome della modalità a string; questa opzione ha effetto solo sulle ricerche dei file 'gf' e 'pk'. Non c'è un valore predefinito: sarà trovata qualunque modalità.

--must-exist

Fa tutto ciò che è possibile per trovare il file, inclusa nello specifico la ricerca sul disco. Di base, solo l'archivio ls-R è controllato, per questioni di efficienza.

#### --path=stringa

Cerca nel percorso stringa (separata da due punti, come al solito), invece di indovinarlo dal nome del file. '//' e tutte le solite espansioni sono supportate. Le opzioni '--path' e '--format' si escludono a vicenda.

--progname=nome

Imposta il nome del programma a nome. Questa opzione può modificare i percorsi di ricerca per mezzo della funzionalità .nomeprogramma. Il valore predefinito è kpsewhich.

--show-path=nome

Mostra il percorso usato per la ricerca dei file il cui tipo sia nome. Può essere usata sia un'estensione (.pk, .vf, ecc.) che un nome, proprio come per l'opzione '--format'.

```
--debug=num
```
Imposta le opzioni per la ricerca degli errori a num.

#### <span id="page-28-0"></span>**8.2.4 Esempi d'uso**

Diamo uno sguardo a Kpathsea in azione. Ecco una ricerca semplice:

```
> kpsewhich article.cls
```
/usr/local/texmf-dist/tex/latex/base/article.cls

Stiamo cercando il file article.cls. Dato che il suffisso '.cls' non è ambiguo, non abbiamo bisogno di specificare che vogliamo cercare un file di tipo tex (file sorgente TFX). Lo troviamo nella sotto directory tex/latex/base sotto la directory di T<sub>EX</sub> Live 'texmf-dist'. In modo simile, tutti i file seguenti sono trovati senza problemi grazia all'univocità dei loro suffissi.

```
> kpsewhich array.sty
   /usr/local/texmf-dist/tex/latex/tools/array.sty
> kpsewhich latin1.def
   /usr/local/texmf-dist/tex/latex/base/latin1.def
> kpsewhich size10.clo
   /usr/local/texmf-dist/tex/latex/base/size10.clo
```
> **kpsewhich small2e.tex**

```
/usr/local/texmf-dist/tex/latex/base/small2e.tex
```

```
> kpsewhich tugboat.bib
   /usr/local/texmf-dist/bibtex/bib/beebe/tugboat.bib
```
Ad ogni modo, quest'ultimo è un registro bibliografico in formato BibTEX per gli articoli di TUGboat.

### > **kpsewhich cmr10.pk**

I file di glifi dei font bitmat di tipo .pk sono usati dai programmi di visualizzazione come dvips e xdvi. Non viene restituito nulla in questo caso dato che in TEX Live non ci sono file '.pk' pregenerati per il carattere tipografico Computer Modern — come predefinite sono usate le varianti Type 1.

#### > **kpsewhich wsuipa10.pk**

/usr/local/texmf-var/fonts/pk/ljfour/public/wsuipa/wsuipa10.600pk

Per questi font (un alfabeto fonetico creato dall'Università di Washington) dobbiamo generare i file '.pk' e dato che la modalità predefinita di METAFONT nella nostra installazione è ljfour con una risoluzione di base di 600 dpi (dots per inch, punti per pollice), viene restituito questo valore.

#### > **kpsewhich -dpi=300 wsuipa10.pk**

In questo caso, quando specifichiamo di essere interessati ad una risoluzione di 300 dpi (-dpi=300) osserviamo che questo font non è disponibile nel sistema. Un programma come dvips o xdvi andrebbe avanti e genererebbe i file .pk richiesti usando lo script mktexpk.

Adesso spostiamo la nostra attenzione sui file di intestazione e di configurazione di dvips. Cercheremo innanzitutto un file tra quelli usati comunemente, il prologo generale tex.pro per il supporto a TEX, prima di spostare l'attenzione sul generico file di configurazione (config.ps) e la mappa dei font PostScript psfonts.map— a partire dal 2004, i file di mappatura e di codifica hanno i propri percorsi di ricerca e una nuova posizione nelle gerarchie texmf. Dato che il suffisso '.ps' è ambiguo, dobbiamo specificare esplicitamente quale tipo stiamo considerando (dvips config) per il file config.ps. config.ps.

```
> kpsewhich tex.pro
   /usr/local/texmf/dvips/base/tex.pro
> kpsewhich --format="dvips config" config.ps
   /usr/local/texmf/dvips/config/config.ps
> kpsewhich psfonts.map
   /usr/local/texmf/fonts/map/dvips/updmap/psfonts.map
```
Diamo ora uno sguardo ravvicinato ai file di supporto per il carattere PostScript URW Times. Il prefisso per questi file nello schema dei nomi dei font è 'utm'. Il primo file che cerchiamo è quello di configurazione, che contiene il nome del file di mappatura:

```
> kpsewhich --format="dvips config" config.utm
   /usr/local/texmf-dist/dvips/psnfss/config.utm
```
Il contenuto di questo file è

p +utm.map

che punta al file utm.map, che sarà il prossimo che cercheremo.

```
> kpsewhich utm.map
   /usr/local/texmf-dist/fonts/map/dvips/times/utm.map
```
Questo file di mappatura definisce i nomi dei file dei font PostScript Type 1 nella collezione URW. Il suo contenuto è simile al seguente (mostriamo solo una parte delle righe):

```
utmb8r NimbusRomNo9L-Medi ... <utmb8a.pfb
utmbi8r NimbusRomNo9L-MediItal... <utmbi8a.pfb
utmr8r NimbusRomNo9L-Regu ... <utmr8a.pfb
utmri8r NimbusRomNo9L-ReguItal... <utmri8a.pfb
utmbo8r NimbusRomNo9L-Medi ... <utmb8a.pfb
utmro8r NimbusRomNo9L-Regu ... <utmr8a.pfb
```
Prendiamo, ad esempio, il file per il Times Roman utmr8a.pfb e cerchiamo la sua posizione nella gerarchia delle directory texmf con una ricerca dei file di font Type 1:

#### > **kpsewhich utmr8a.pfb**

/usr/local/texmf-dist/fonts/type1/urw/times/utmr8a.pfb

Dovrebbe essere chiaro da questi esempi come puoi individuare facilmente dove sia un dato file. Tutto ciò è particolarmente importante se sospetti che in qualche modo sia prelevata la versione sbagliata di un file, in quanto kpsewhich mostrerà il primo file incontrato.

#### <span id="page-29-0"></span>**8.2.5 Risoluzione dei problemi**

A volte è necessario investigare sul come un programma risolva i riferimenti ad un file. Affinché sia pratico fare ciò, Kpathsea offre vari livelli di messaggi diagnostici:

- 1 accessi al disco. Quando si compie una ricerca avendo a disposizione un archivio ls-R aggiornato, questo livello non dovrebbe mostrare quasi nessun messaggio.
- 2 Riferimenti alle tabelle dei dati (come gli archivi ls-R, i file di mappatura, quelli di configurazione).
- 4 Operazioni di apertura e chiusura dei file.
- 8 Informazioni generali sui percorsi per i tipi di file cercati da Kpathsea. Utile per scoprire dove è stato definito un particolare percorso per un file.
- 16 Elenco delle directory per ogni elemento di un percorso (rilevante solo per le ricerche su disco).
- 32 Ricerche di file.
- 64 Valori delle variabili.

Un valore di -1 attiverà tutte le opzioni precedenti; nell'uso pratico, questo valore è di solito il più conveniente.

Analogamente, con il programma dvips, impostando una combinazione di opzioni di risoluzione dei problemi, è possibile seguire in dettaglio le posizioni da cui i file sono prelevati. In alternativa, quando un file non è trovato, la traccia dei messaggi mostra in quali directory il programma ha cercato il file, così che si possa ottenere un'indicazione sull'origine del problema.

In termini generali, dato che la maggior parte dei programmi invoca la libreria Kpathsea internamente, è possibile selezionare il livello della diagnostica usando la variabile d'ambiente KPATHSEA\_DEBUG ed impostandola ad una combinazione dei valori descritti nell'elenco di cui sopra.

(Nota per gli utenti Windows: non è semplice redirigere tutti i messaggi verso un file in questo sistema. Per scopi di diagnostica puoi impostare temporaneamente SET KPATHSEA\_DEBUG\_OUTPUT=err.log).

Consideriamo, come esempio, un piccolo file sorgente di LATEX, hello-world.tex, che contiene il seguente testo.

```
\documentclass{article}
\begin{document}
Ciao Mondo!
\end{document}
```
Questo piccolo file usa solo il font cmr10, quindi vediamo come dvips prepara il file PostScript (vogliamo usare la versione Type 1 dei font Computer Modern, da qui l'opzione -Pcms).

```
> dvips -d4100 hello-world -Pcms -o
```
In questo caso abbiamo combinato la classe di diagnostica 4 di dvips (percorsi dei font) con l'espansione degli elementi di percorso di Kpathsea (vedi il Manuale di Riferimento di dvips, [texmf/doc/dvips/](#page-0-0) [dvips.pdf](#page-0-0)). Il risultato (leggermente riorganizzato) appare in figura [12.](#page-31-1)

dvips inizia individuando i file di lavoro. Per primo, viene trovato texmf.cnf, che fornisce le definizioni dei percorsi di ricerca per gli altri file, quindi il file di archivio ls-R (per ottimizzare la ricerca) e il file aliases, che rende possibile dichiarare diversi nomi (ad esempio, una versione breve in formato DOS 8.3 e una più lunga e più naturale) per lo stesso file. Quindi dvips va avanti nel cercare il file di configurazione generico config.ps prima di guardare al file di personalizzazione .dvipsrc (che, in questo caso *non è trovato*). Infine, dvips individua il file di configurazione config.cms per il font Post-Script Computer Modern (questo passo è stato attivato con l'opzione -Pcms passata al comando dvips). Questo file contiene la lista delle mappature che definiscono la relazione tra il modo di chiamare i font in TEX, in PostScript e sul disco.

#### > **more /usr/local/texmf/dvips/cms/config.cms**

- p +ams.map
- p +cms.map
- p +cmbkm.map
- p +amsbkm.map

dvips, quindi, procede nel trovare tutti questi file, più il generico file di mappatura psfonts.map, che è caricato sempre (contiene le dichiarazioni per font PostScript usati comunemente; consulta la parte finale della sezione [8.2.4](#page-28-0) per ulteriori dettagli sulla gestione delle mappature PostScript).

A questo punto, dvips si presenta all'utente:

This is dvips(k) 5.92b Copyright 2002 Radical Eye Software (www.radicaleye.com)

Quindi prosegue nel cercare il file di prologo texc.pro:

```
kdebug:start search(file=texc.pro, must_exist=0, find_all=0,
  path=.:~/tex/dvips//:!!/usr/local/texmf/dvips//:
       ~/tex/fonts/type1//:!!/usr/local/texmf/fonts/type1//).
kdebug:search(texc.pro) => /usr/local/texmf/dvips/base/texc.pro
```
Dopo aver trovato il file in questione, dvips stampa la data e l'ora, ci informa che genererà il file hello-world.ps, quindi che avrà bisogno del file del font cmr10 e che quest'ultimo è dichiarato "residente" (non sono necessarie bitmap):

```
TeX output 1998.02.26:1204' -> hello-world.ps
Defining font () cmr10 at 10.0pt
Font cmr10 <CMR10> is resident.
```
Adesso la ricerca prosegue con il file cmr10.tfm, che viene trovato, quindi viene fatto riferimento ad alcuni ulteriori file di prologo (non mostrati) e, infine, l'istanza Type 1 del font, cmr10.pfb, è individuata ed inclusa del file in uscita (vedi l'ultima linea).

```
debug:start search(file=texmf.cnf, must_exist=1, find_all=1,
  path=.:/usr/local/bin/texlive:/usr/local/bin:
       /usr/local/bin/texmf/web2c:/usr/local:
       /usr/local/texmf/web2c:/.:/./teTeX/TeX/texmf/web2c:).
kdebug:start search(file=ls-R, must_exist=1, find_all=1,
  path=~/tex:/usr/local/texmf).
kdebug:search(ls-R) =>/usr/local/texmf/ls-R
kdebug:start search(file=aliases, must_exist=1, find_all=1,
  path=~/tex:/usr/local/texmf).
kdebug:search(aliases) => /usr/local/texmf/aliases
kdebug:start search(file=config.ps, must_exist=0, find_all=0,
  path=.:~/tex:!!/usr/local/texmf/dvips//).
kdebug:search(config.ps) => /usr/local/texmf/dvips/config/config.ps
kdebug:start search(file=/root/.dvipsrc, must_exist=0, find_all=0,
  path=.:~/tex:!!/usr/local/texmf/dvips//).
search(file=/home/goossens/.dvipsrc, must_exist=1, find_all=0,
  path=.:~/tex/dvips//:!!/usr/local/texmf/dvips//).
kdebug:search($HOME/.dvipsrc) =>
kdebug:start search(file=config.cms, must_exist=0, find_all=0,
  path=.:~/tex/dvips//:!!/usr/local/texmf/dvips//).
kdebug:search(config.cms)
=>/usr/local/texmf/dvips/cms/config.cms
```
<span id="page-31-1"></span>Figura 12: Ricerca dei file di configurazione

```
kdebug:start search(file=texc.pro, must\_exist=0, find\_all=0,
 path=.:~/tex/dvips//:!!/usr/local/texmf/dvips//:
       ~/tex/fonts/type1//:!!/usr/local/texmf/fonts/type1//).
kdebug:search(texc.pro) => /usr/local/texmf/dvips/base/texc.pro
```
Figura 13: Ricerca del file di prologo

```
kdebug:start search(file=cmr10.tfm, must\_exist=1, find\_all=0,
 path=.:~/tex/fonts/tfm//:!!/usr/local/texmf/fonts/tfm//:
       /var/tex/fonts/tfm//).
kdebug:search(cmr10.tfm) => /usr/local/texmf/fonts/tfm/public/cm/cmr10.tfm
kdebug:start search(file=texps.pro, must\_exist=0, find\_all=0,
   ...
<texps.pro>
kdebug:start search(file=cmr10.pfb, must\_exist=0, find\_all=0,
 path=.:~/tex/dvips//:!!/usr/local/texmf/dvips//:
       ~/tex/fonts/type1//:!!/usr/local/texmf/fonts/type1//).
kdebug:search(cmr10.pfb) => /usr/local/texmf/fonts/type1/public/cm/cmr10.pfb
<cmr10.pfb>[1]
```
Figura 14: Ricerca del file del font

```
kdebug:start search(file=cmr10.tfm, must_exist=1, find_all=0,
 path=.:~/tex/fonts/tfm//:!!/usr/local/texmf/fonts/tfm//:
       /var/tex/fonts/tfm//).
kdebug:search(cmr10.tfm) => /usr/local/texmf/fonts/tfm/public/cm/cmr10.tfm
kdebug:start search(file=texps.pro, must_exist=0, find_all=0,
   ...
<texps.pro>
kdebug:start search(file=cmr10.pfb, must_exist=0, find_all=0,
  path=.:~/tex/dvips//:!!/usr/local/texmf/dvips//:
       ~/tex/fonts/type1//:!!/usr/local/texmf/fonts/type1//).
kdebug:search(cmr10.pfb) => /usr/local/texmf/fonts/type1/public/cm/cmr10.pfb
<cmr10.pfb>[1]
```
### <span id="page-31-0"></span>**8.3 Opzioni di esecuzione**

Un'altra funzionalità utile di Web2C è la sua possibilità di controllare un certo numero di parametri relativi alla memoria (nello specifico la dimensione dei registri) tramite il file texmf.cnf letto da Kpathsea durante l'esecuzione. Le impostazioni della memoria possono essere trovate nella Parte 3 di quel file nella distribuzione T<sub>E</sub>X Live. Le più importanti sono:

- main\_memory La quantità complessiva di memoria disponibile per TEX, METAFONT e MetaPost. Devi creare un nuovo file di formato per ogni impostazione differente. Per esempio, potresti generare una versione "enorme" di TEX e chiamare il formato hugetex.fmt. Usando il modo normale di specificare il nome del programma usato da Kpathsea, l'opportuno valore della variabile main\_memory sarà letto da texmf.cnf.
- extra\_mem\_bot Spazio aggiuntivo per le strutture dati "grandi" di TEX: scatole, colle, interruzioni, ecc. Utile specialmente se usi P<sub>I</sub>CT<sub>F</sub>X.
- font\_mem\_size Numero di registri per le informazioni sui font disponibile in TEX. Questo valore è più o meno pari alla dimensione totale di tutti i file TFM che vengono letti.
- hash\_extra Spazio aggiuntivo per la tabella con i nomi delle sequenze di controllo. Nella tabella principale possono essere memorizzate solo approssimativamente 10.000 sequenze di controllo; se lavori su un libro di grandi dimensioni con numerosi riferimenti incrociati, questo valore potrebbe non essere sufficiente. Il valore predefinito per hash\_extra è 50000.

Ovviamente questa funzionalità non è un sostituto per una vera allocazione di memoria e tabelle dinamici, ma dato che questi sono estremamente difficili da implementare negli attuali sorgenti di TEX, questi parametri di esecuzione forniscono un compromesso pratico che offre un minimo di flessibilità.

### <span id="page-32-0"></span>**9 Ringraziamenti**

### <span id="page-32-1"></span>**10 Acknowledgements**

TEX Live è un lavoro congiunto di praticamente tutti i gruppi utenti TEX. Questa edizione di TEX Live è stata supervisionata da Karl Berry. Gli altri contributori principali, passati e presenti, sono elencati qui sotto.

- I gruppi utenti T<sub>EX</sub> Inglese, Tedesco, Olandese e Polacco (TUG, DANTE e.V., NTG e GUST, rispettivamente), che forniscono la necessaria infrastruttura tecnica ed amministrativa. Unisciti al gruppo utenti TEX più vicino a te (vedi <http://tug.org/usergroups.html>)!
- La squadra di CTAN, in particolare Robin Fairbairns, Jim Hefferon e Rainer Schöpf, che distribuiscono le immagini di TEX Live e forniscono l'infrastruttura comune per gli aggiornamenti dei pacchetti, sulla quale TEX Live dipende.
- Nelson Beebe per aver reso disponibili molte piattaforme agli sviluppatori di T<sub>E</sub>X Live e per i suoi esaustivi collaudi.
- John Bowman per aver fatto molti cambiamenti al suo programma avanzato di grafica Asymptote affinché funzionasse in TEX Live.
- Peter Breitenlohner ed la squadra di ε-T<sub>E</sub>X per le stabili fondamenta del futuro di T<sub>E</sub>X e Peter in particolare per l'aiuto stellare con l'uso degli strumenti GNU autotool in TEX Live.
- Jin-Hwan Cho e tutti i membri della squadra di DVIPDFM*x* per il loro driver eccellente e la reattività alle questioni di configurazione.
- Thomas Esser, senza il cui meraviglioso pacchetto teT<sub>EX</sub> T<sub>EX</sub> Live non sarebbe mai esistito.
- Michel Goossens, che è stato coautore della documentazione originale.
- Eitan Gurari, il cui TEX4ht è stato usato per creare la versione HTML di questa documentazione e che ha lavorato instancabilmente per migliorarlo con brevi preavvisi. Eitan è scomparso prematuramente nel giugno 2009 e dedichiamo questa documentazione alla sua memoria.
- Hans Hagen per la grande quantità di collaudi e per aver permesso al suo formato ConTEXt (<http://pragma-ade.com>) di lavorare all'interno dell'infrastruttura di TEX Live.
- Hàn Thê´ Thành, Martin Schröder e la squadra di pdfTEX (<http://pdftex.prg>) per i continui miglioramenti delle capacità di TEX.
- Hartmut Henkel per i significativi contributi allo sviluppo di pdfTEX, LuaTEX e molto ancora.
- Taco Hoekwater per gli importanti forzi nel rinnovato sviluppo di MetaPost e (Lua)T<sub>E</sub>X ([http:](http://luatex.org) [//luatex.org](http://luatex.org)) stesso, per aver ConTEXt dentro TEX Live, per aver dato a Kpathsea le funzionalità multi-thread e per molto altro ancora.
- Paweł Jackowski per l'installatore Windows tlpm e Tomasz Łuczak per tlpmgui, usati nelle edizioni passate.
- Akira Kakuto per aver fornito gli eseguibili per Windows a partire dalla sua distribuzione W32TEX per TEX in giapponese e per molti altri contributi allo sviluppo.
- Jonathan Kew per aver sviluppato il notevole motore XeTEX e per investito tempo e fatica per integrarlo in TEX Live, così come per la versione iniziale dell'installatore di MacTEX e per il programma TEXworks, che raccomandiamo.
- Dick Koch per mantenere MacTFX (<http://tug.org/mactex>) a distanza molto ravvicinata da TEX Live e per il suo grande buon umore nel farlo.
- Reinhard Kotucha per i maggiori contributi all'infrastruttura e all'installatore di T<sub>E</sub>X Live 2008, così come per gli sforzi di ricerca sotto Windows, lo script getnonfreefonts e molto altro.
- Anche Siep Kroonenberg per maggiori contributi all'infrastruttura e all'installatore di TEX Live 2008, specialmente sotto Windows, e il grosso del lavoro di aggiornamento di questo manuale per descrivere queste funzionalità.
- Heiko Oberdiek per il pacchetto epstopdf e molti altri, per aver compresso gli enormi file di dati di pst-geo cosi che potessimo includerli e, più di tutto, per il suo notevole lavoro su hyperref.
- Petr Okšak che ha coordinato e controllato con grande attenzione tutto il materiale ceco e slovacco.
- Toshio Oshima per il suo visualizzatore per Windows dviout.
- Manuel Pégourié-Gonnard per aver aiutato con gli aggiornamenti dei pacchetti, con i miglioramenti della documentazione e con lo sviluppo di texdoc.
- Fabrice Popineau per il supporto originale per Windows in TEX Live e per il lavoro sulla documentazione in francese.
- Norbert Preining, l'architetto principale dell'infrastruttura e dell'installatore di T<sub>E</sub>X Live 2008, anche per aver coordinato la versione Debian di TEX Live (insieme con Frank Küster), offrendo molti suggerimenti lungo la via.
- Sebastian Rahtz per aver originariamente creato TEX Live ed averne curato la manutenzione per molti anni.
- Phil Taylor per aver allestito gli scaricamenti tramite BitTorrent.
- Tomasz Trzeciak per aiuti su vasta scala con Windows.
- Vladimir Volovich per il sostanziale aiuto nel porting e in altre questioni di mantenimento e specialmente per aver reso possibile includere xindy.
- Staszek Wawrykiewicz, il collaudatore principale di tutta TEX Live e coordinatore di molti dei maggiori contributori polacchi: font, installazione sotto Windows e molto altro.
- Olaf Weber per la sua paziente manutenzione a Web2C.
- Gerben Wierda per aver creato e fatto manutenzione all'originale supporto per Mac OS X e per molte integrazioni e collaudi.
- Graham Williams, sul cui lavoro dipende il Catalogo TFX dei pacchetti.

Preparatori degli eseguibili: Peter Breitenlohner (x86\_64-linux), Karl Berry (i386-linux, sparc-linux), Ken Brown (i386-cygwin), Akira Kakuto (win32), Dick Koch (universal-darwin), Norbert Preining (alphalinux), Jukka Salmi (i386-netbsd), Thomas Schmitz (powerpc-linux), Apostolos Syropoulos (i386-solaris), Vladimir Volovich (powerpc-aix, sparc-solaris), Olaf Weber (mips-irix). Per informazioni sul processo di compilazione di TEX Live, visitate <http://tug.org/texlive/build.html>.

Attuali traduttori della documentazione: Jjgod Jiang, Jinsong Zhao, Yue Wang, & Helin Gai (Cinese), Klaus Höppner (Tedesco), Manuel Pégourié-Gonnard (Francese), Marco Pallante (Italiano), Petr Sojka & Jan Busa (Ceco/Slovacco), Boris Veytsman (Russo), Staszek Wawrykiewicz (Polacco). La pagina web della documentazione di TEX Live è <http://tug.org/texlive/doc.html>.

Ovviamente il più importante ringraziamento deve andare a Donald Knuth, innanzitutto per aver inventato TEX e poi per averlo donato al mondo.

### <span id="page-33-0"></span>**11 Storia delle edizioni**

### <span id="page-33-1"></span>**11.1 Passato**

La discussione iniziò nel tardo 1993 quando il gruppo utenti TEX olandese stava iniziando a lavorare al proprio CD 4AllTEX per gli utenti MS-DOS e si sperava a quel tempo di rilasciare un solo razionale CD per tutti i sistemi. Questo era un obiettivo troppo ambizioso per il tempo, ma non solo diede vita al CD di grande successo 4AllTEX, ma spinse il gruppo di lavoro del TUG Technical Council verso una *Struttura delle Directory TEX* (TDS, TEX Directory Structure, <http://tug.org/tds>), che specificò come creare collezioni consistenti e gestibili di file di supporto a TEX. Una bozza completa della TDS fu pubblicata nel numero di dicembre 1995 di TUGboat e fu chiaro dalle fasi iniziali che un prodotto desiderabile sarebbe stata una struttura di modello su CD. La distribuzione che hai ora è il risultato

diretto delle decisioni del gruppo di lavoro. Fu anche chiaro dal successo del CD 4AllT<sub>E</sub>X che gli utenti Unix avrebbero beneficiato da un simile semplice sistema e questa è l'altro filone principale di TEX Live.

Per prima cosa ci mettemmo all'opera per realizare un nuovo CD della TDS basato su Unix nell'autunno del 1995 e rapidamente identificammo il teTEX di Thomas Esser come l'impianto ideale, dato che già aveva il supporto per più fiattaforme ed era costruito con la portabilità tra diversi file system in mente. Thomas acconsentì ad aiutarci e il lavoro cominciò seriamente all'inizio del 1996. La prima edizione fu rilasciata nel maggio 1996. All'inizio del 1996, Karl Berry completò una nuova versione di Web2c, che includeva praticamente tutte le funzionalità che Thomas Esser aveva aggiunto in teT<sub>E</sub>X e decidemmo di basare la seconda edizione del CD sul Web2C standard, con l'inclusione dello script texconfig proveniente da teTEX. La terza edizione del CD fu basata su una nuova grande revisione di Web2C, la 7.2, realizzata da Olaf Weber; allo stesso tempo, era stata fatta una nuova revisione di teTEX e TEX Live incluse quasi tutte le sue funzionalità. La quarta edizione seguì lo stesso modello, usando una nuova versione di teT<sub>EX</sub> e di Web2C (7.3). Il sistema adesso includeva anche un completo allestimento per Windows.

Per la quinta edizione (marzo 2000) furono riviste e controllate molte parti del CD, aggiornando centinaia di pacchetti. I dettagli sui pacchetti furono memorizzati in file XML. Ma il cambiamento maggiore per T<sub>EX</sub> Live 5 fu che tutto il software non libero fu rimosso. Tutto in T<sub>EX</sub> Live era pensato per essere compatibile con le Debian Free Software Guidelines (linee guida Debian sul software libero, <http://www.debian.org/intro/free>); abbiamo fatto del nostro meglio per controllare le condizioni di licenza di tutti i pacchetti, ma apprezzeremo tantissimo ogni segnalazione di errori.

La sesta edizione (luglio 2001) aveva aggiornato ancora più materiale. Il cambiamento più grande fu un nuovo concetto di installazione: l'utente poteva selezionare un insieme più esatto delle collezioni desiderate. Le collezioni relative alle lingue furono completamente riorganizzate, così che, selezionandone una qualunque, non solo venissero installati le macro, i font, ecc., ma fosse anche preparato un opportuno file language.dat.

La settima edizione del 2002 ebbe la notevole aggiunta del supporto per Mac OS X e la solita miriade di aggiornamenti ad ogni genere di pacchetto e programma. Un traguardo importante fu l'integrazione dei sorgenti con quelli di teTEX per correggere l'allontanamento l'uno dall'altro avvenuto nelle versioni 5 e 6.

### <span id="page-34-0"></span>**11.1.1 2003**

Nel 2003, con il continuo flusso di aggiornamenti ed aggiunte, trovammo che TEX Live era cresciuta così tanto che non poteva più essere contenutoa in un singolo CD, quindi la dividemmo in tre diverse distribuzioni (consulta la sezione [2.1,](#page-3-1) p. [4\)](#page-3-1). In più:

- Su richiesta della squadra di L<sup>A</sup>T<sub>E</sub>X, cambiammo i comandi latex e pdflatex affinché usassero ε-T<sub>E</sub>X  $(\text{vedi } p. 6).$  $(\text{vedi } p. 6).$  $(\text{vedi } p. 6).$
- I nuovi font Latin Modern furono inclusi (e sono raccomandati).
- Il supporto per Alpha OSF fu rimosso (il supporto per HPUX era già stato rimosso in precedenza) dato che nessuno aveva (o voleva donare) l'hardware su cui compilare i nuovi eseguibili.
- L'allestimento per Windows fu cambiato sostanzialment; per la prima volta fu introdotto un ambiente integrato basato su XEmacs.
- Importanti programmi aggiuntivi per Windows (Perl, Ghostscript, ImageMagic, Ispell) sono ora installati nelle directory TEX Live.
- I file di mappatura per i font usati da dvips, dvipdfm e pdftex sono ora generati da un nuovo programma updmap ed installati in texmf/fonts/map.
- TEX, METAFONT e MetaPost adesso mostrano la maggior parte dei caratteri in ingresso (dal numero 32 ASCII in su) come se stessi nei file che vengono generati (ad esempio, con \write), nei file di registro e sul terminale, ossia *non sono più* tradotti usando la notazione ^^. In T<sub>E</sub>X Live 7 questa traduzione dipendeva dalle impostazioni sulla lingua del sistema; adesso, queste impostazioni non influenzano il comportamento dei programmi TEX. Se per qualche ragione hai bisogno della notazione ^^, rinomina il file texmf/web2c/cp8bit.tcx (le edizioni future avranno un modo più pulito per controllare questa opzione).
- Questa documentazione fu revisionata sostanzialmente.
- Infine, dato che i numeri delle edizioni erano cresciuti in modo poco agevole, da adesso la versione è identificata semplicemente dall'anno: TEX Live 2003.

### <span id="page-34-1"></span>**11.1.2 2004**

Il 2004 vide molti cambiamenti:

• Se hai font installati localmente che usano i propri file di supporto .map o (molto meno probabilmente) .enc, potresti aver bisogno di muovere questi file.

I file .map adesso sono cercati soltanto in sotto directory di fonts/map (per ciascuna gerarchia texmf, lungo il percorso TEXFONTMAPS. In modo simile, i file .enc sono cercati soltanto nelle sottodirectory di font/enc, lungo il percorso ENCFONTS. updmap tenterà di avvisarti su file che possono provocare problemi.

Per i metodi per gestire questa ed altre informazioni, visita la pagina [http://tug.org/texlive/](http://tug.org/texlive/mapenc.html) [mapenc.html](http://tug.org/texlive/mapenc.html).

- TEX Collection è stata espansa con l'aggiunta di un CD installabile basato su MiKTEX, per coloro che preferiscono quell'implementazione a Web2C. Consulta la sezione [2](#page-3-0) (p. [4\)](#page-3-0).
- All'interno di T<sub>EX</sub> Live, la singola grande directory texmf delle edizioni precedenti è stata sostituita da: texmf, texmf-dist e texmf-doc. Consulta la sezione [2.2](#page-4-0) (p. [5](#page-4-0) e il file README contenuto in ciascuna di esse.
- Tutti file in ingresso relativi a T<sub>E</sub>X sono adesso raccolti nella sotto directory tex delle varie texmf\*, piuttosto che avere le diverse posizioni tex, etex, pdftex, pdfetex, ecc. Vedi texmf-dist/doc/generic/tds/tds.html#Extensions.
- Gli script di supporto (pensati per non essere invocati dagli utenti) sono adesso posizionati in una nuova sotto directory delle varie texmf\* chiamata scripts e possono essere cercati usando kpsewhich -format=texmfscripts. Se quindi hai dei programmi che richiamano questi script, allora dovranno essere corretti. Vedi texmf-dist/doc/generic/tds/tds.html#Scripts.
- Quasi tutti i formati lasciano la maggior parte dei caratteri stampabili uguali a se stessi tramite il "file di traduzione" cp227.tcx, piuttosto che trasformarli nella notazione ^^. Nello specifico, i caratteri alle posizioni ASCII 32–256, la tabulazione orizzontale, quella verticale e il "form feed" sono considerati stampabili e non vengono trasformati. Le eccezioni sono plain TEX (solo i caratteri 32– 126 sono stampabili), ConTEXt (caratteri 0–255) e i formati legati ad Ω. Questo comportamento predefinito è quasi lo stesso che in TEX Live 2003, ma è implementato in maniera più pulita, con maggiori possibilità di personalizzazione. Vedi See texmf/doc/web2c/web2c.html#TCX-files (ad ogni modo, con l'input in formato Unicode, TEX potrebbe stampare sequenze parziali di caratteri quando viene mostrato il contesto degli errori dato che legge l'input come una sequenza di byte, non di caratteri).
- pdfetex è adesso il motore predefinito per tutti i formati tranne (plain) tex stesso (ovviamente genera file DVI quando è eseguito come latex, ecc.). Questo significa, tra le altre cose, che le caratteristiche di microtipografia di pdftex sono disponibili in LATEX, ConTEXt, ecc., così come le funzionalità di *ε*-TEX ([texmf-dist/doc/etex/base/](#page-0-0)).

Significa anche che è *più importante che mai* usare il pacchetto ifpdf (funziona sia con plain TEX, che con LATEX) o del codice equivalente, perché verificare semplicemente se \pdfoutput o qualche altra primitiva sono definiti non è un modo affidabile per determinare se si sta generando un file PDF. Per quest'anno abbiamo cercato di rendere questo aspetto compatibile con le edizioni passate al meglio delle nostra capacità, ma a partire dal prossimo anno \pdfoutput potrebbe essere definito anche se il file generato è un DVI.

- pdfT $FX$  (<http://pdftex.org>) ha molte nuove funzionalità:
	- **–** \pdfmapfile e \pdfmapline forniscono il supporto alle mappature dei font direttamente all'interno di un documento.
	- **–** L'espansione microtipografica dei font può essere usata più facilmente. <http://www.ntg.nl/pipermail/ntg-pdftex/2004-May/000504.html>
	- **–** Tutti i parametri che prima erano impostati tramite lo speciale file di configurazione pdftex.cfg devono essere adesso impostati tramite primitive, tipicamente in pdftexconfig. tex; pdftex.cfg non è più supportato. Ogni file .fmt deve essere rigenerato quando pdftexconfig.tex viene modificato.
	- **–** Per saperne di più, consulta il manuale di pdfTEX: [texmf-dist/doc/pdftex/manual/](#page-0-0) [pdftex-a.pdf](#page-0-0).
- La primitiva \input in tex (e in mf e mpost) adesso accetta nomi con spazi ed altri caratteri speciali racchiusi tra doppi apici. Esempi tipici:

\input "file con spazi" % plain \input{"file con spazi"} % latex

Consulta il manuale di Web2C per saperne di più: [texmf/doc/web2c](#page-0-0).

- Il supporto per encT<sub>EX</sub> è ora incluso in Web2C e, di conseguenza, in tutti i programmi T<sub>EX</sub>, per mezzo dell'opzione  $-\text{enc}$  *solo quando i formati sono stati generati*. encT<sub>E</sub>X supporta la ricodifica generale dell'input e dell'output, permettendo il supporto completo per l'Unicode (in UTF-8). Consulta [texmf-dist/doc/generic/enctex/](#page-0-0) e <http://www.olsak.net/enctex.html>.
- Aleph, un nuovo motore che combina *ε*-T<sub>E</sub>X ed Ω, è disponibile. Alcune informazioni sono disponibili in [texmf-dist/doc/aleph/base](#page-0-0) e su [http://www.tex.ac.uk/cgi-bin/texfaq2html?](http://www.tex.ac.uk/cgi-bin/texfaq2html?label=aleph) [label=aleph](http://www.tex.ac.uk/cgi-bin/texfaq2html?label=aleph). Il formato basato su LAT<sub>E</sub>X per Aleph è chiamato lamed.
- L'ultimo aggiornamento di LAT<sub>EX</sub> ha una nuova versione della LPPL adesso una licenza ufficialmente approvata da Debian. Per altri aggiornamenti assortiti, consulta i file ltnews in [texmf-dist/doc/latex/base](#page-0-0).
- dvipng, un nuovo programma per convertire i DVI in immagini PNG, è incluso. Vedi [texmf/doc/](file:../../../../texmf/doc/man/man1/dvipng.1) [man/man1/dvipng.1](file:../../../../texmf/doc/man/man1/dvipng.1).
- Abbiamo ridotto il pacchetto cbgreek ad un insieme di font di "medie" dimensioni, con il consenso e i suggerimenti dell'autore (Claudio Beccari). I font omessi sono quelli invisibili, quelli profilati e i trasparenti, che sono usati abbastanza raramente, mentre noi avevamo bisogno di spazio. L'insieme completo è ovviamente disponibile su CTAN ([http://www.ctan.org/tex-archive/](http://www.ctan.org/tex-archive/fonts/greek/cb) [fonts/greek/cb](http://www.ctan.org/tex-archive/fonts/greek/cb)).
- oxdvi è stato rimosso; usa semplicemente xdvi.
- I comandi (collegamenti) ini e vir per tex, mf e mpost non sono più creati, così come initex. Le funzionalità di ini sono disponibili oramai da anni tramite l'opzione su riga di comando -ini.
- Il supporto per la piattaforma i386-openbsd è stato rimosso. Dato che è disponibile il pacchetto tetex nel sistema BSD Port e gli eseguibili per GNU/Linux e FreeBSD erano disponibili, ci è sembrato che il tempo dedicato dai volontari potesse essere meglio speso da altre parti.
- Su sparc-solaris (almeno), potresti dover impostare la variabile d'ambiente LD\_LIBRARY\_PATH per eseguire i programmi delle t1utils. La ragione è che questi sono compilati con il  $C++e$  non esiste una posizione comune per le librerie (questo problema non è nuovo dell'edizione 2004, ma non era stato documentato in precedenza). In modo simile, su mips-irix, sono richieste le librerie di runtime del MIPSpro 7.4.

### <span id="page-36-0"></span>**11.1.3 2005**

L'edizione del 2005 ha visto il solito enorme numero di aggiornamenti ai pacchetti ed ai programmi. L'infrastruttura è rimasta sostanzialmente invariata dal 2004, ma inevitabilmente ci sono comunque stati dei cambiamenti:

- Furono introdotti i nuovi script texconfig-sys, updmap-sys e fmtutil-sys che modificano la configurazione nei percorsi di sistema. Gli script texconfig, updmap e fmtutil ora modificano i file specifici per i singoli utenti, sotto \$HOME/.texlive2005.
- Le corrispondenti nuove variabili TEXMFCONFIG e TEXMFSYSCONFIG per specificare i percorsi dove trovare i file di configurazione (per il singolo utene e per l'intero sistema, rispettivamente). Quindi, puoi aver bisogno di spostare le versioni personali di fmtutil.cnf e updmap.cfg in questi posti; un'altra opzione è quella di ridefinire TEXMFCONFIG o TEXMFSYSCONFIG in texmf.cfg. In ogni caso la posizione reale di questi file e il valore di TEXMFCONFIG e TEXMFSYSCONFIG devono concordare. Consulta la sezione [2.3,](#page-4-1) p. [5.](#page-4-1)
- Per l'ultimo anno, \pdfoutput ed altre primitive non erano definite quando viene generato un DVI, anche se veniva usato il programma pdfetex. Quest'anno, come promesso, abbiamo annullato quella misura di compatibilità. Per cui se il tuo documento usa \ifx\pdfoutput\undefined per verificare se l'output richiesto è in PDF, dovrà essere cambiato. Puoi usare il pacchetto ifpdf.sty (che funziona sia sotto plain TEX che sotto LATEX) per fare ciò, oppure copiarne la logica.

• Per l'ultimo anno, abbiamo cambiato la maggior parte dei formati per stampare i caratteri (a 8 bit) come se stessi (consulta la sezione precedente). Il nuovo file TCX empty.tcx adesso offre un modo più semplice per ottenere l'originaria notazione ^^ se la desideri, come in:

latex --translate-file=empty.tcx tuofile.tex

- È incluso il nuovo programma dvipdfmx per la trasformazione dei DVI in PDF; si tratta di un aggiornamento attivamente mantenuto di dvipdfm (che per ora è ancora disponibile, anche se non più raccomandato).
- Sono inclusi i nuovi programmi pdfopen e pdfclose per consentire di ricaricare i file pdf nel lettore Adobe Acrobat Reader senza dover riavviare il programma (altri lettori pdf, in particolare xpdf, gv e gsview, non hanno mai sofferto di questo problema).
- Per consistenza, le variabili HOMETEXMF e VARTEXMF sono state rinominate TEXMFHOME e TEXMFVAR, rispettivamente. C'è anche TEXMFVAR, che è specifica per ogni utente. Consulta il primo punto dell'elenco.

### <span id="page-37-0"></span>**11.1.4 2006–2007**

Nell'edizione 2006–2007, la nuova più grande aggiunta a T<sub>EX</sub> Live è stato il programma XeT<sub>E</sub>X, disponibile tramite i comandi xetex e xelatex; visita il sito <http://scripts.sil.org/xetex>.

Anche MetaPost ha ricevuto un notevole aggiornamento, mentre altri ne sono stati pianificati per il futuro (<http://tug.org/metapost/articles>), così come per pdfTEX ([http://tug.org/](http://tug.org/applications/pdftex) [applications/pdftex](http://tug.org/applications/pdftex)).

I .fmt di TEX (formati ad alta velocità) e i file simili per MetaPost e METAFONT adesso sono posizionati in sotto directory di texmf/web2c, invece che nella directory stessa (sebbene la directory è ancora visitata durante la ricerca, per motivi relativi ai .fmt esisitenti). Le sotto directory sono chiamate in base al "motore" usato, come tex o pdftex o xetex. Questo cambiamento dovrebbe essere invisibile nell'uso normale.

Il programma (plain) tex non legge più le prime linee identificate da %& per determinare quale formato adoperare; è il puro TEX Knuthiano (L<sup>AT</sup>EX e tutto il resto leggono ancora le linee % $\&$ ).

Ovviamente anche quest'anno ha visto (i soliti) centinaia di altri aggiornamenti ai pacchetti ed ai programmi. Come sempre, visita CTAN (<http://www.ctan.org>) per tutti gli aggiornamenti.

Internamente, i sorgenti sono memorizzato tramite Subversion, con un'interfaccia web standard per visitarli; il collegamento è sulla nostra pagina home. Sebbene invisibile nella distribuzione finale, ci aspettiamo che questo fornisca un fondamento stabile per lo sviluppo negli anni a venire.

Infine, nel maggio 2006 Thomas Esser ha annunciato che non avrebbe più aggiornato teT<sub>E</sub>X ([http:](http://tug.org/tetex) [//tug.org/tetex](http://tug.org/tetex)). Come risultato, c'è stata una nascita di interesse verso TEX Live, specialmente tra i distributori di GNU/Linux (c'è un nuovo schema di installazione in TEX Live chiamato tetex, che fornisce approssimativamente qualcosa di equivalente). Speriamo che questo evento si trasformi alla fine in miglioramenti per tutti all'ambiente T<sub>E</sub>X.

### <span id="page-37-1"></span>**11.1.5 2008**

Nell'edizione del 2008, l'intera infrastruttura di TEX Live è stata riprogettata e reimplementata. Le informazioni complete su un'installazione sono adesso memorizzate in un file di testo puro tlpkg/ texlive.tlpdb.

Tra le altre cose, ciò rende finalmente possibile aggiornare un'installazione TEX Live tramite Internet dopo l'installazione iniziale, una caratteristica che MikTEX ha offerto per anni. Ci attendiamo di aggiornare regolarmente i nuovi pacchetti così come diventano disponibili su CTAN.

È stato incluso LuaTEX (<http://luatex.org>) il nuovo maggior motore; affianco ad un nuovo livello di flessibilità nella composizione tipografica, questo fornisce un eccellente linguaggio di scripting da usare sia dentro che fuori i documenti TEX.

Il supporto tra le piattaforme Windows e basate su Unix è ora molto più uniforme. In particolare, la maggior parte degli script Perl e Lua sono ora disponibili sotto Windows tramite l'interprete Perl distribuito all'interno di T<sub>E</sub>X Live.

Il nuovo script tlmgr (sezione [6\)](#page-18-1) è l'interfaccia generale per amministrare TEX Live dopo l'installazione iniziale. Esso gestice l'aggiornamento dei pacchetti e la conseguente rigenerazione dei formati, dei file di mappatura e dei file delle lingue, incluse opzionalmente le aggiunte locali.

Con l'avvento di tlmgr, è ora disabilitata l'azione di modifica dei file di configurazione dei formati e delle sillabazioni operata da texconfig.

Il programma per la creazione degli indici xindy (<http://xindy.sourceforge.net/>) è ora incluso nella maggior parte delle piattaforme.

Lo strumento kpsewhich può ora riportare tutte le corrispondenze per un dato file (opzione –all) oppure limitarle ad una data sotto directory (opzione –subdir).

Il programma dvipdfmx adesso include la funzionalità di estrarre le informazioni sulla bounding box attraverso il comando extractbb; si tratta di una delle ultime caratteristiche che erano fornite da dvipdfm ma non ancora incluse in dvipdfmx.

Gli alias dei font Times-Roman, Helvetica e così via sono stati rimossi. Diversi pacchetti si aspettavano che funzionassero in modo diverso (in particolare, che avessero codifiche differenti) e non c'era un buon modo per risolvere il problema.

Il formato platex è stato rimosso per risolvere un conflitto di nome con un completamente diverso platex giapponese; il pacchetto polski contiene ora il principale supporto per la lingua polacca.

Internamente, i file con le riserve di stringhe di WEB sono compilati dentro gli eseguibili, per semplificare gli aggiornamenti.

Infine, in questa edizione sono stati inclusi i cambiamenti fatti da Donald Knuth nella sua "messa a punto di TEX del 2008". Consulta <http://tug.org/TUGboat/Articles/tb29-2/tb92knut.pdf>.

### <span id="page-38-0"></span>**11.2 Presente**

Il formato di output predefinito per Lua( $\mathbb{A}$ )T<sub>EX</sub> è ora il PDF, in modo tale da avvalersi del supporto OpenType di LuaT<sub>E</sub>X, ecc. I nuovi eseguibili chiamati dviluatex e dvilualatex eseguono LuaT<sub>E</sub>X abilitando la generazione del DVI. La pagina web di LuaTEX è <http://luatex.org>.

L'originale motore Omega e il formato Lambda sono stati rimossi, dopo averne discusso con gli autori di Omega. Restano gli aggiornati Aleph e Lamed, così come le utilità di Omega.

È stata inclusa una nuova versione dei font AMS Type 1, incluso il Computer Modern: sono stati integrati alcuni cambiamenti nelle forme fatti da Knuth nei sorgenti Metafont nel corso degli anni e l'*hinting* è stato aggiornato. I font Euler sono stati ridisegnati a fondo da Hermann Zapf (visita <http://tug.org/TUGboat/Articles/tb29-2/tb92hagen-euler.pdf>). In ogni caso, le metriche non hanno subito modifiche. La pagina dei font AMS è <http://www.ams.org/tex/amsfonts.html>.

È stato incluso, anche in MacTEX, il nuovo editor per Windows TEXworks. Per le altre piattaforme, e per ulteriori informazioni, visita il sito di TEXworks, <http://tug.org/texworks>. Si tratta di un programma multi piattaforma ispirato al TeXShop per Mac OS X, che ha come obiettivo la facilità d'uso.

È stato incluso il programma per la grafica Asymptote per diverse piattaforme. Questo programma implementa un linguaggio testuale descrittivo per la grafica vagamente simile a MetaPost, ma con il supporto avanzato per il 3D ed altre caratteristiche. Il suo sito web è [http://asymptote.sourceforge.](http://asymptote.sourceforge.net) [net](http://asymptote.sourceforge.net).

Il programma dvipdfm è stato sostituito da dvipdfmx, che opera in una speciale modalità di compatibilità quando viene invocato con il primo dei due nomi. dvipdfmx include il supporto per CJK (Chinese-Japanese-Korean, Cinese-Giapponese-Coreano) ed ha accumulato molte correzione negli anni passati dall'ultima versione di dvipdfm. Il sito di DVIPDFMx è <http://project.ktug.or.kr/dvipdfmx>.

Sono stati inclusi gli eseguibili per le piattaforme cygwin e i386-netbsd, mentre sono state abbandonate le altre distribuzioni BSD. Siamo stati avvisati che gli utenti di OpenBSD e FreeBSD ottengono TEX tramite i propri sistemi di pacchetti, e in più c'erano difficoltà nel compilare degli eseguibili che avevano la possibilità di lavorare su più di una versione.

Una varietà di cambiamenti più piccoli: adesso usiamo la compressione xz, un rimpiazzo stabile per lzma (<http://tukaani.org/xz/>); un carattere \$ è ammesso nei nomi dei file quando non introduce un nome di variabile noto; la libreria Kpathsea è ora multi-thread (lo sfrutta in MetaPost); l'intera compilazione di TEX Live è ora basata su Automake.

Nota finale sul passato: tutte le edizioni di TEX Live, assiame al materiale ausiliario come le etichette dei CD, sono disponibili all'indirizzo <ftp://tug.org/historic/systems/texlive>.

### <span id="page-38-1"></span>**11.3 Futuro**

*TEX Live non è perfetto!* (e mai lo sarà). Intendiamo di continuare a fornire nuove versione e vorremmo fornire ulteriore materiale d'aiuto, più programmi di utilità, più programmi di installazione e (ovviamente) un ancor più migliorato e meglio controllato insieme di macro e font. Questo lavoro è fatto completamente da volontari sovraccaricati nel loro limitato tempo libero e resta ancora tanto da fare. Visita il sito <http://tug.org/texlive/contribute.html>.

Puoi inviare correzioni, suggerimenti e offerte d'aiuto a:

[tex-live@tug.org](mailto:tex-live@tug.org) <http://tug.org/texlive>

Buon lavoro con TEX!